TALLINNA TEHNIKAÜLIKOOL Infotehnoloogia teaduskond

Renat Fatkulin 164658IABB

# **ANDMESTIKU LOOMINE OBJEKTITUVASTAMISEKS TERMOKAAMERA PILTIDELT**

Bakalaureusetöö

Juhendaja: Martin Rebane MSc

## **Autorideklaratsioon**

Kinnitan, et olen koostanud antud lõputöö iseseisvalt ning seda ei ole kellegi teise poolt varem kaitsmisele esitatud. Kõik töö koostamisel kasutatud teiste autorite tööd, olulised seisukohad, kirjandusallikatest ja mujalt pärinevad andmed on töös viidatud.

Autor: Renat Fatkulin

14.05.2021

### **Annotatsioon**

Lõputöö eesmärk on luua annoteeritud termopiltide andmestik, mida saab edaspidi kasutada närvivõrgu treenimiseks, et termopiltidelt tuvastada objekte. Antud eesmärgi saavutamiseks oli kasutatud lõputöö juhendaja Martin Rebase termokaamerat FLIR AX8. Lahendus koosneb termokaamera uurimisest, andmete kogumisest ja andmete töötlemisest.

Praktilises osas oli kasutatud treenitud närvivõrku *YOLOv3* pärispiltidelt objektituvastamiseks ja märgendite salvestamiseks, mis oli võetud kasutusele termopiltide jaoks. Lõputöö käigus lahendatud peamised probleemid olid seotud termokaamera andmete kogumisega ja salvestamisega.

Lõputöö käigus loodud annoteeritud andmestik sisaldab 325 termopilti ja koosneb kahest objektidest, mis on inimene ja auto. Sisaldab 1198 objektide märgendist, millest 16% on inimeste objektide märgendid ja 84% on auto objektide märgendid. Loodud andmestikku saab kasutada närvivõrgu *YOLOv3* algoritmi treenimiseks.

Lõputöö on kirjutatud eesti keeles ning sisaldab teksti 33 leheküljel, 4 peatükki, 27 joonist, 1 tabel.

### **Abstract**

## Creating Dataset for Object Detection from Thermal Imaging Camera Images

The purpose of this thesis is to create a dataset of annotated thermal images, which can be used to train the neural network in the future for object detection from thermal images. To achieve this goal, was used a thermal imaging camera FLIR AX8 that was provided by the supervisor of this thesis Martin Rebane. The solution of this thesis consists of thermal imaging camera research, data collection and data processing.

As part of the practical part of this thesis, a trained neural network YOLOv3 object detection algorithm was used to detect objects and save those image annotations for thermal images. The main problems solved during of this thesis were related to the collection and saving thermal images using thermal imaging camera.

The annotated dataset created during of this thesis contains 325 thermal images and consists of two object classes, a person and a car. Dataset contains 1198 image annotations, of which 16% are person object annotations and 84% are car object annotations. The created thermal dataset for object detection is ready to use for training YOLOv3 object detection algorithm.

The thesis is in Estonian and contains 33 pages of text, 4 chapters, 27 figures, 1 table.

# **Lühendite ja mõistete sõnastik**

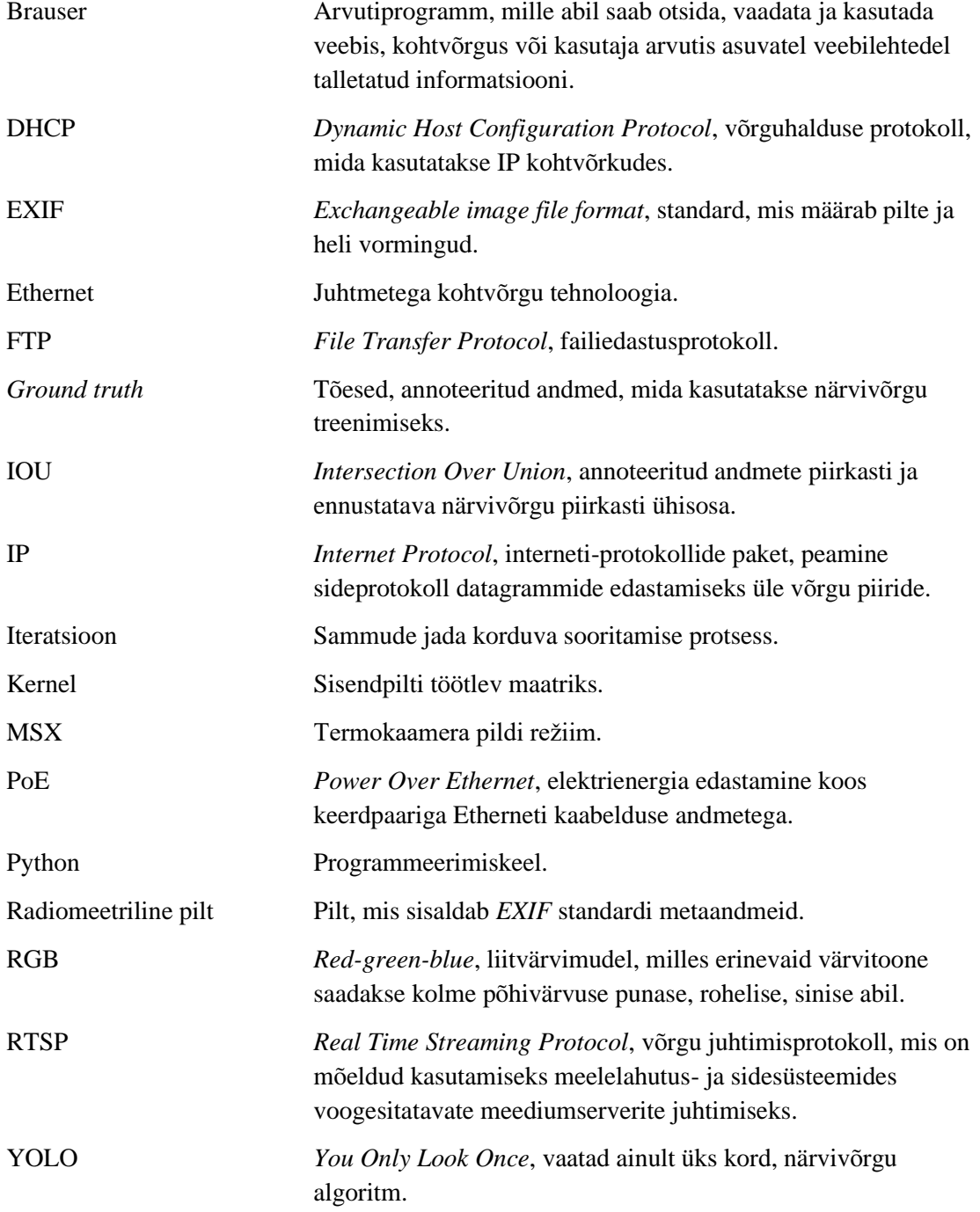

## **Sisukord**

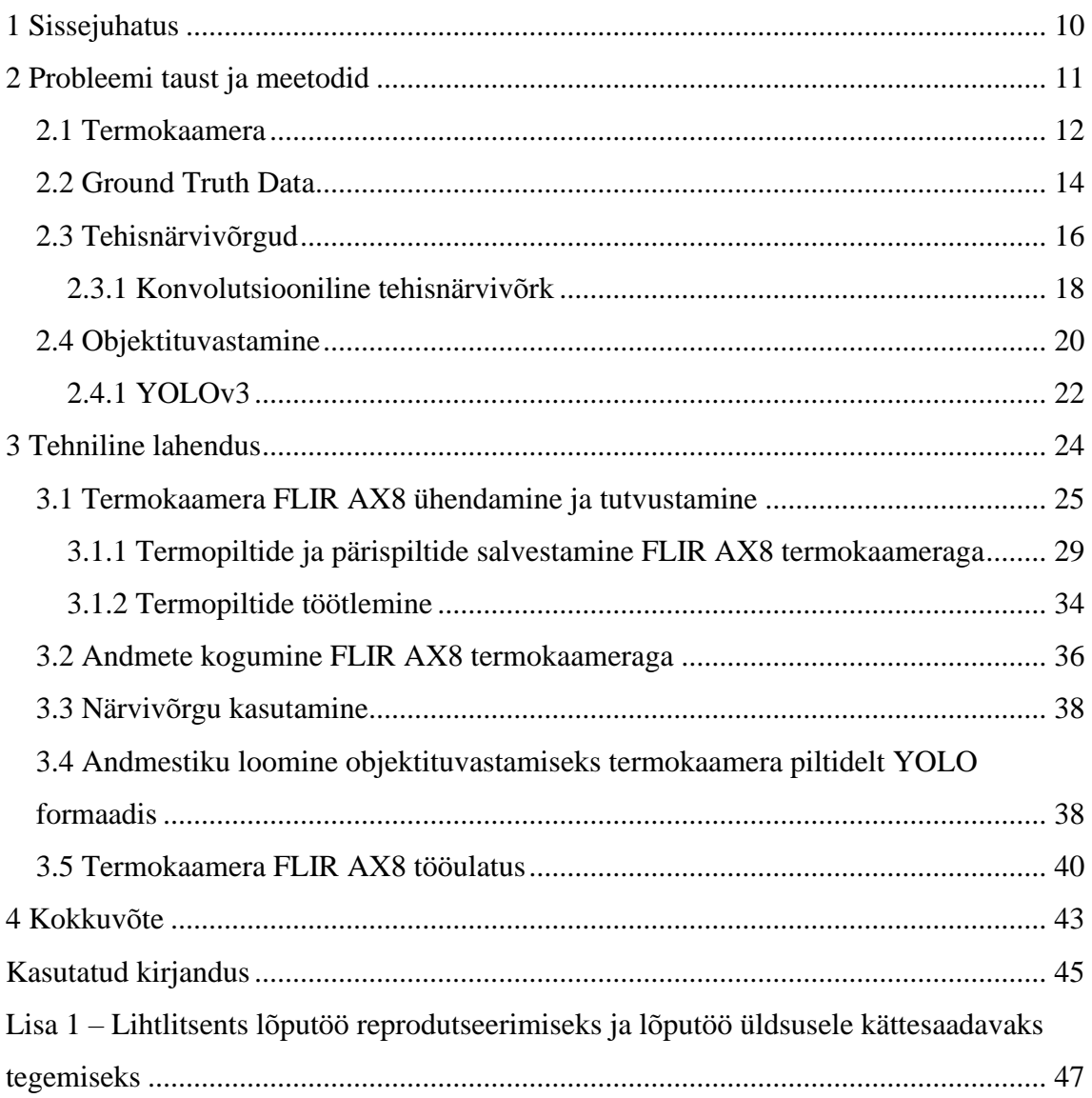

## **Jooniste loetelu**

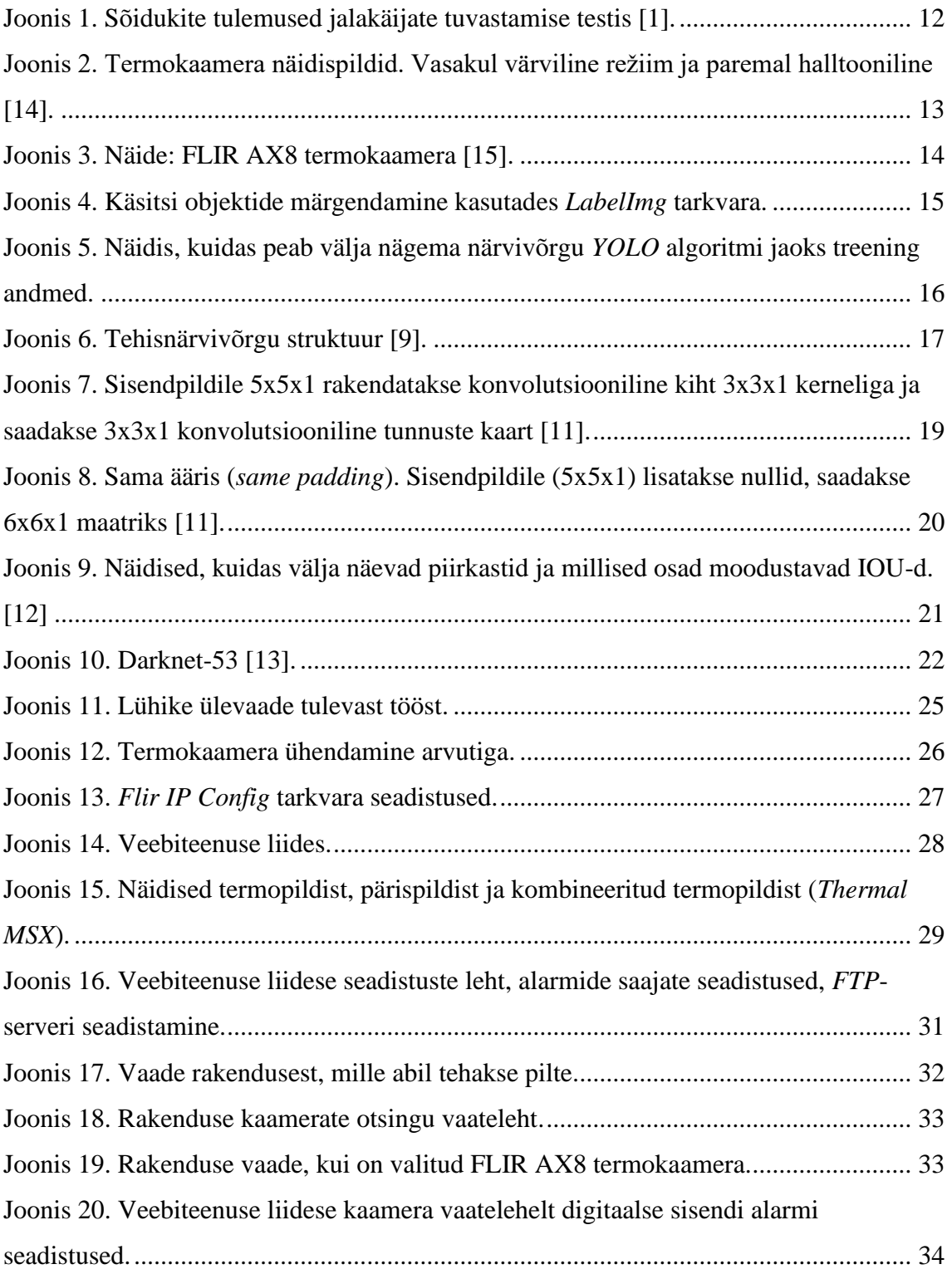

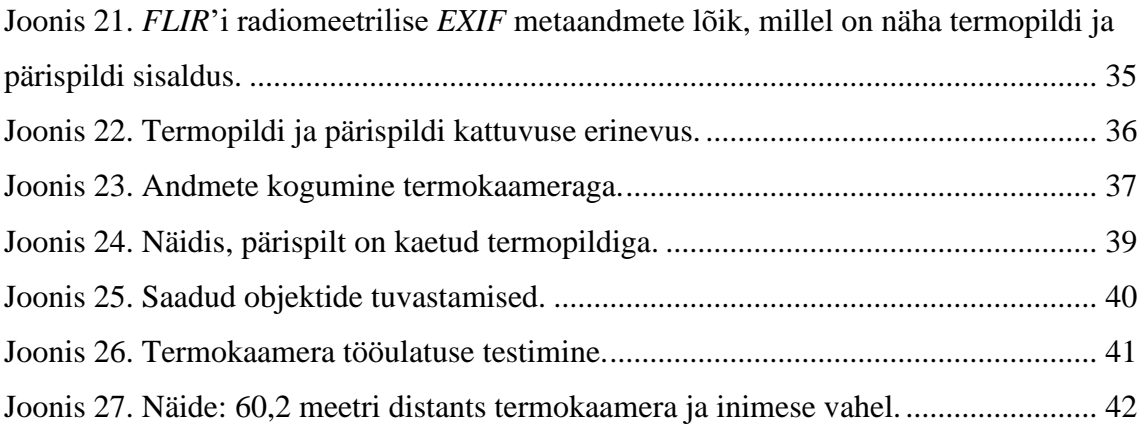

## **Tabelite loetelu**

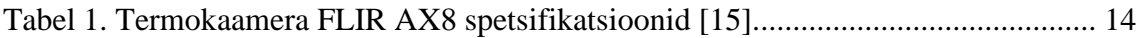

## <span id="page-9-0"></span>**1 Sissejuhatus**

Viimastel aastatel on masinõpe muutunud üha populaarsemaks. Andmete kättesaamine on lihtne, kuna peaaegu kõike vajalikku informatsioon saab leida raamatutest ja internetist. Suured ettevõtted nagu *Google* aitavad ja annavad võimalused masinõpe suunda arendada. *Google Colab* on üks väga võimekas projekt, mis lubab kõigil kirjutada ja käivitada *brauseri* kaudu *python*-i koodi ning eriti hästi sobib masinõppeks ja andmete analüüsimiseks. Selline projekt annab oma kasutajatele võimaluse tasuta kasutada võimekaid videokaarte nagu Nvidia K80, T4, P4 ja P100. Sellised võimekad videokaardid kiirendavad närvivõrkude treenimise aega. Probleem on selles, et sessiooni maksimaalne aeg on 12 tundi. Kui on väga suur andmestik närvivõrkude treenimiseks, siis kasutajad ei jõua seda lõpuni treenida [6]. Selleks, et saavutada parimat objektituvastamise täpsust, on vaja iga objekti kohta koguda nii palju pilte, kui saab. Alexey Bochkovskiy, inimene, kes tegi närvivõrgu *Yolov4* objektituvastamise algoritmi, väidab, et ühe objekti ehk klassi treenimiseks on vaja umbes 2000 iteratsiooni [7].

Treeningandmestik on annoteeritud andmestik, mis koosneb piltidest ja objektide asukohast nendes piltides (märgenditest), mida kasutatakse närvivõrkude treenimiseks. Selliseid andmestikke on palju 2D piltidelt ja 3D punktpilvedelt objektituvastuseks. Termokaamera piltidelt objektituvastuseks ei ole nii palju treeningadmestike. Seega selle lõputöö eesmärk on luua termokaamera andmete põhjal annoteeritud andmestik. Selle eesmärgi saavutamiseks on vaja koguda palju andmeid termokaameraga ja tavalise *RGB* kaameraga. Andmete kogumine toimub autoga, sõites erinevates kohtades, sest närvivõrgu treenimiseks on vaja, et samad objektid oleksid erinevates kohtades, et oleks erinev valgustus ja taust. See aitab täpsemalt kaasa objekti ennustamiseks. Kaks kaamerat teevad samal ajal ehk sünkrooniliselt pilte. Pärast on vaja neid andmeid töödelda eesmärgi saavutamiseks. Selleks planeeritakse kasutada eeltreenitud *RGB* piltide jaoks mõeldud tehisnärvivõrke. Samuti luuakse tarkvara andmete mugavamaks kogumiseks ja töötlemiseks. Sügav arhitektuur ja pikem treeninguaeg ei ole ainsad viisid objektituvastuse parandamiseks. See töö pakub alternatiivina välja täiendava sensori, termokaamera, kasutamise.

## <span id="page-10-0"></span>**2 Probleemi taust ja meetodid**

Tänapäeval paljud autofirmad ehitavad ja katsetavad isejuhtivaid autosid. Üks selline autofirma on näiteks *Tesla*, mis juba annab mõnedele oma auto omanikele võimaluse katsetada isejuhtivat süsteemi. Sellistel isejuhtivatel autodel on palju andureid, kaameraid, arvuteid, et kõiki andmeid töödelda ja panna kokku, et saavutada tulemus [1].

Inimeste jaoks on väga lihtne saada aru, mis toimub piltidel. Nad oskavad eristada autot veoautost või kassi koerast. Samas selleks, et autod saaksid ise aru, mis toimub teedel, nad peavad analüüsima palju kogutud informatsiooni, mida annavad erinevad sensorid ja kaamerad. Analüüsimiseks ja objektituvastamiseks kasutatakse tehisnärvivõrku, mis suudab eristada objekte, kasutades sisendeid kaameratest ja sensoritest.

Igal autofirmal on oma lähenemisviis ja süsteemid isejuhtivate autode arendamiseks. Ettevõte *FLIR*, mis tegeleb termokaamerate riist- ja tarkvara loomisega, testib isejuhtivate autode jaoks termokaameraid [2]. Juulis 2020. aastal, tegid *FLIR* ja *VSI Labs* testi termokaamera, radari, tavalise kaamera ja *FLIR* konvolutsioonilise närvivõrgu autoga. Selles testis oli viis erinevat autot erinevate objektituvastussüteemidega, sensoritega ja kaameratega. Ainult ühel autol oli paigaldatud termokaamera. Tehti erinevaid katseid jalakäijate tuvastamiseks. Näiteks jalakäijate tuvastamine päevasel ajal pimedast tunnelist väljumisel vastu eredat päikesetõusu või öine jalakäijate tuvastamine, kui inimene kannab tumedaid riideid. Tulemusena tuli välja, et auto, millel oli paigaldatud termokaamera, sai tuvastamisega paremini hakkama [3].

|                            |                                           | <b>TARGET AVOIDED</b>        | <b>TARGET TOUCHED BUT</b><br><b>NOT KNOCKED DOWN</b> | x                                | <b>TARGET STRUCK AND</b><br><b>KNOCKED DOWN</b> |
|----------------------------|-------------------------------------------|------------------------------|------------------------------------------------------|----------------------------------|-------------------------------------------------|
|                            | Day<br><b>Dark Clothing</b>               | Day<br><b>White Clothing</b> | Sunrise<br><b>Tunnel Exit</b><br>into Sun Glare      | <b>Night</b><br><b>Child SPT</b> | <b>Night</b><br><b>Dark</b><br>Clothing         |
| <b>Thermal Ford Fusion</b> | $\sqrt{\sqrt{\sqrt{\sqrt{\mathcal{N}}}}}$ |                              |                                                      |                                  |                                                 |
| BMW X7"                    | $\sqrt{\sqrt{\sqrt{\sqrt{\mathcal{N}}}}}$ |                              | $\sqrt{\sqrt{\sqrt{\sqrt{\mathcal{N}}}}}$            | xx                               | $\sqrt{\mathbf{x}\mathbf{x}}$                   |
| Subaru Forester            |                                           |                              | $\sqrt{XX}$                                          | x x                              | <b>xx</b>                                       |
| <b>Toyota Corolla</b>      | $\sqrt{\sqrt{\sqrt{\sqrt{\mathcal{N}}}}}$ |                              | $\times\times$                                       | xx                               | <b>xx</b>                                       |
| <b>Tesla Model 3</b>       |                                           | $\sqrt{2}x$                  | $\times\times$                                       | xx                               | √xx                                             |

Joonis 1. Sõidukite tulemused jalakäijate tuvastamise testis [1].

<span id="page-11-1"></span>Närvivõrgu treenimiseks on vaja andmeid ehk pilte ja valitud objektide asukohtasid selles pildis. Selliseid tasuta ja kõigile avatud annoteeritud andmeid on palju internetis, näiteks *COCO*, *ImageNet*, *MNIST* ja teised andmestikud [4]. Termopiltide jaoks ei leidu nii palju andmestikke. Seega ka närvivõrkude treenimine läheb keerulisemaks, kuna annoteeritud andmeid ei ole. *FLIR* ettevõtte pakub tasuta termopiltide ja annoteeritud tavaliste *RGB* piltide andmestikku [5]. Kuigi pole piisavalt palju termopiltidega annoteeritud andmestikke.

#### <span id="page-11-0"></span>**2.1 Termokaamera**

Tänapäeval kasutatakse erinevate tööde jaoks termokaamerat palju. Päästjad kasutavad termokaamerat, kui on näiteks maja põleng. Sellistel olukordadel on maja sees inimesi näha keeruline, kõikjal on suits ja pimedus. Siis kasutatakse termokaamerat, mille abil saab vaadata suitsu täis maja sees olevaid ruume ja leida inimesi ning päästa neid. Samas ka politsei, päästjad ja demineerijate grupp kasutavad droone, millel on nii tavaline (*RGB*) kaamera kui ka termokaamera koos. Selline lahendus annab võimaluse kasutada erinevaid režiime, kas kasutada tavalist kaamerat, termokaamerat või kombineeritud režiimi, kus korraga kasutatakse nii tavalist kui ka termokaamerat. Ladudes või teistes keerulise

ehitusega ruumides kasutatakse termokaamerat ka jälgimissüsteemina. Temperatuuri jälgimiseks laoruumides või sellistes kohtades, kus palju kasutatakse riistvara ja midagi võib kergesti põlema minna.

Termokaamera ei ole tavaline kaamera, kuna tööpõhimõte sellel on erinev. Nii tavaline kaamera kui ka inimese silm töötavad samal põhimõttel: nähtav valgusenergia puutub kokku millegagi, põrkab selle pealt ja siis detektor saab peegeldunud valguse vastu ning seejärel muudab selle pildiks. Termokaamera ei saa näha tavalist valgust, nagu inimese silm ja tavaline kaamera näevad, vaid ta näeb soojusenergiat, mida eraldavad kõik objektid [14]. Mida kõrgem on objekti temperatuur, seda rohkem soojusenergiat ta eraldab. Kui süveneda rohkem, siis saab öelda, et termokaamera saab näha infrapunakiirgust, mida eraldavad kõik objektid ja mida inimeste silm ei näe, ning konverteerib seda kiirgust pildiks, mida juba inimese silm saab näha.

Termokaamera koosneb objektiivist, termosensorist (*thermal sensor*), elektroonikast ja korpusest. Objektiiv saadab infrapunakiirgust sensorile. Kuna termokaamera peamiselt vaatleb pikemaid lainepikkuseid, võrreldes tavalise kaameraga, on seega termokaamera resolutsioon halvem [14]. Kuna termokaamera kasutab teist tööpõhimõtet, seega ta võimaldab näha öösel, täiesti pimedates ruumides ja päeval, kui päikesekiirgus peegeldub objektidelt ja nähtavus on häiritud.

<span id="page-12-0"></span>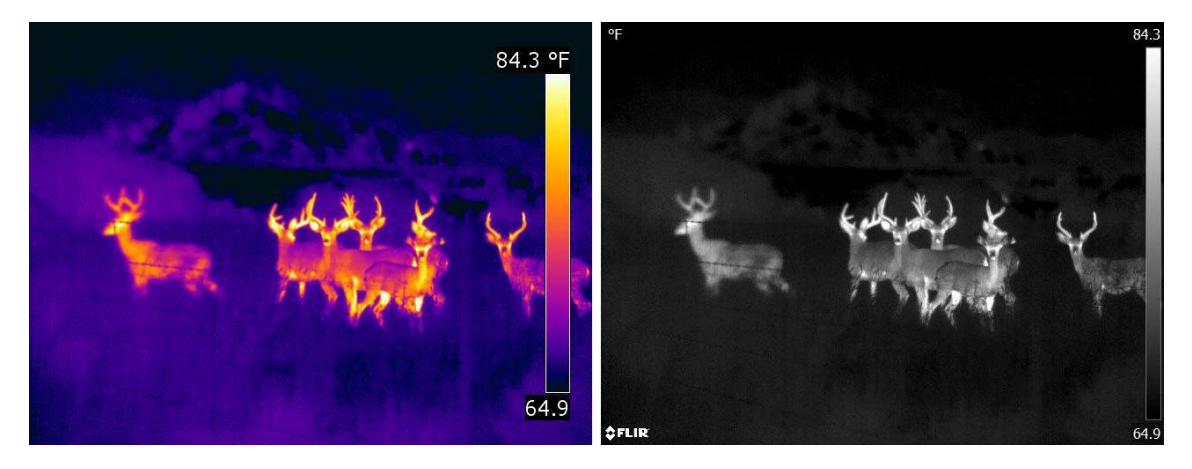

Joonis 2. Termokaamera näidispildid. Vasakul värviline režiim ja paremal halltooniline [14]. Antud töös kasutatakse juhendaja poolt antud termokaamerat FLIR AX8 (Joonis 3). See koosneb termosensorist ja tavalist kaamerast. Väga kompaktne (54 x 25 x 95 mm) ja lihtne paigaldada. Kasutatakse peamiselt tuleohutuse jälgimiseks. Saab kasutada *MSX* (*multi spectral imaging*) pilditöötlusfunktsiooni [15]. Selline funktsioon lisab

termopildile tavalise kaamera pildilt objektide kontuurid, mis väljundiks annab paremat kvaliteedi ja nähtavuse pildis.

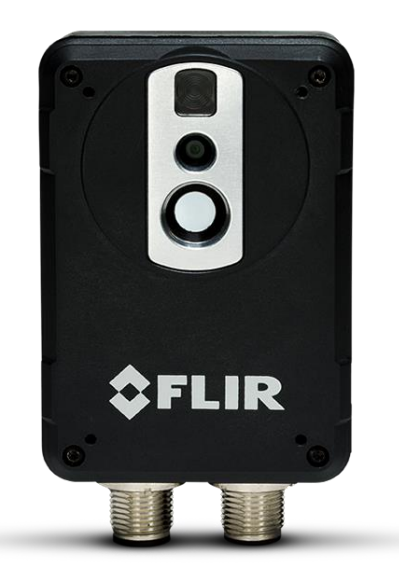

Joonis 3. Näide: FLIR AX8 termokaamera [15].

<span id="page-13-1"></span>Alltoodud tabelis (Tabel 1) on kirjeldatud mõned andmed termokaamera FLIR AX8 kohta.

<span id="page-13-2"></span>

| Infrapunasensori resolutsioon                    | 80 x 60 pikslit                        |
|--------------------------------------------------|----------------------------------------|
| Töötemperatuuri vahemik                          | $0^{\circ}$ C kuni +50 $^{\circ}$ C    |
| Sisse ehitatud tavaline kaamera<br>(digikaamera) | $640 \times 480$ pikslit               |
| <b>Veekindlus</b>                                | <b>IP67</b>                            |
| <b>Vaateväli</b>                                 | $48^\circ \times 37^\circ$             |
| Pildirežiim                                      | Termaalne, visuaalne ja MSX            |
| Pildi formaat                                    | JPEG, MPEG, H.264                      |
| <b>Spektraalvahemik</b>                          | $7.5 - 13 \mu m$                       |
| Objekti temperatuuri vahemik                     | $-10^{\circ}$ C kuni +150 $^{\circ}$ C |
| <b>Failide formaat</b>                           | $JPEG + FFF$                           |

Tabel 1. Termokaamera FLIR AX8 spetsifikatsioonid [15].

## <span id="page-13-0"></span>**2.2 Ground Truth Data**

*Ground truth data* ehk tõesed või annoteeritud andmed koosnevad piltidest ja objektide märgenditest (*object labels*) nendes piltides. Objektide märgendid tavaliselt lisab inimene

või genereeritakse automaatselt läbi pildianalüüsi sõltuvalt probleemi keerukusest. Need märgendid koosnevad klassidest ehk objektidest ja nende asukohast pildis, mida salvestatakse eraldi failidena iga pildi kohta. Need on vajalikud närvivõrkude treenimiseks, seega märgendid peavad olema väga täpsed ja sisaldama ainult tõesed objekte. See suurendab närvivõrkude ennustuste täpsust. Annoteerituid andmeid kasutatakse närvivõrkude treenimiseks ja tavalist andmeid kasutatakse närvivõrkude testimiseks [8].

Joonisel 4 on näidis, kuidas saab tarkvaraga, antud juhul *LabelImg*, käsitsi teha märgendeid objektidest. Punane märgend sisaldab auto (*car*) objekti ja roheline märgend sisaldab inimese (*person*) objekti. Objektideks nimetatakse ka klasse (*classes*). Annoteeritud andmestiku loomisel tasub valida need klassid, mida hakatakse kasutama kõige rohkem ja samas tuleks silmas pidada, et kõik võimalikud objektid oleksid kaetud, et närvivõrgul ei tekiks segadust objektide vahel, mis meenutavad mõnda klassi.

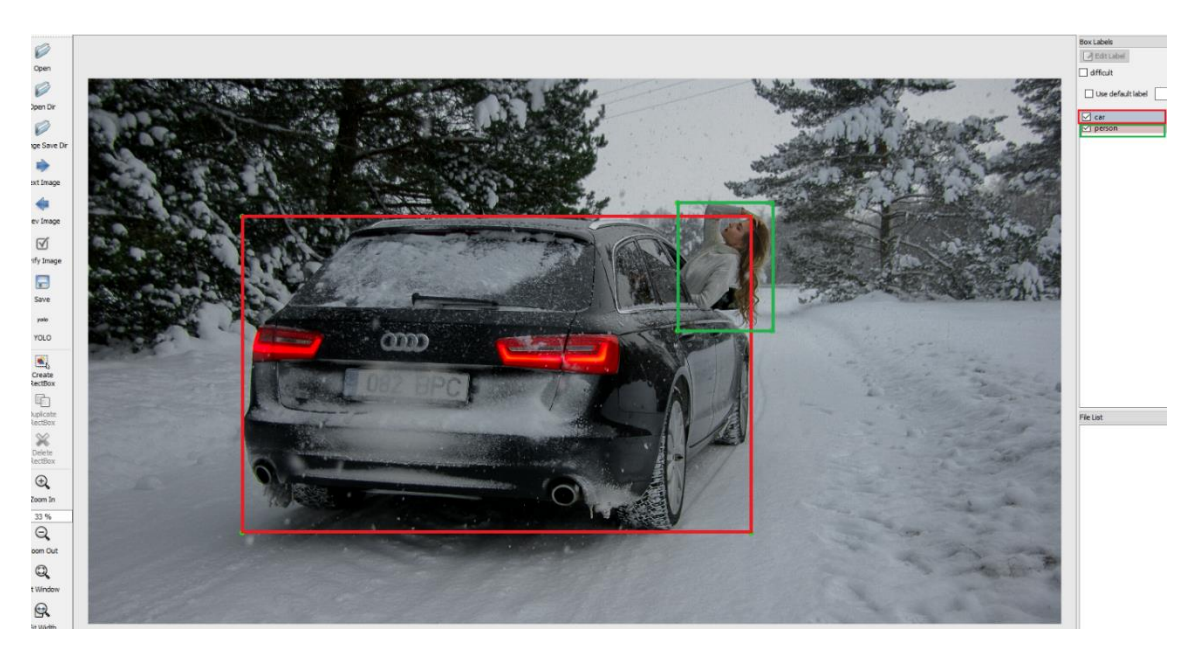

Joonis 4. Käsitsi objektide märgendamine kasutades *LabelImg* tarkvara.

<span id="page-14-0"></span>Märgendid peavad olema määratud kindla objekti jaoks. Ristkülikud, mida nimetame märgenditeks, kasutatakse kasutaja mugavuse jaoks. Nad näitavad, millised objektid on juba märgendatud ja kuivõrd hästi on objekt kaetud selle ristkülikuga. Käsitsi objektide märgendamine ei ole kiire töö, aga selline viis on kõige täpsem. Annoteeritud andmestiku loomiseks selline variant on väga mahukas, seega antud lõputöös kasutatakse närvivõrku objektide tuvastamiseks ja märgendite genereerimiseks.

Antud lõputöös kasutatakse närvivõrku *YOLOv3* objektituvastamise algoritmi jaoks märgendite formaati. Iga pildi jaoks on sama nimetusega *.txt* formaadis märgendite fail, mis sisaldab objektide klasse ja nende märgendeid pildis. Joonisel 5 sisaldab *classes.txt* kõiki objekte, mida kasutatakse närvivõrgu treenimiseks. Igal objektil on oma järjekorranumber. Antud näidisel (Joonis 5) esimene objekt on auto, seega märgendite tekstifailis (*1-1.txt*) auto järjekorranumber (*object class*) on 0 ja järgmise objekti ehk inimese objekti järjekorranumber on 1. *1-1.jpg* on pilt ja *1-1.txt* (Joonis 5) on selles pildis olevate objektide koordinaadid ehk märgendid. *YOLO* puhul on nende objektide koordinaadid relatiivsed:

<object class> <x\_center> <y\_center> <width> <height>

, kus *x\_center*, *y\_center*, *width* ja *height* on ujukväärtused pildi laiuse ja kõrguse suhtes ning saavad olla vahemikus 0.0 kuni 1.0 [13].

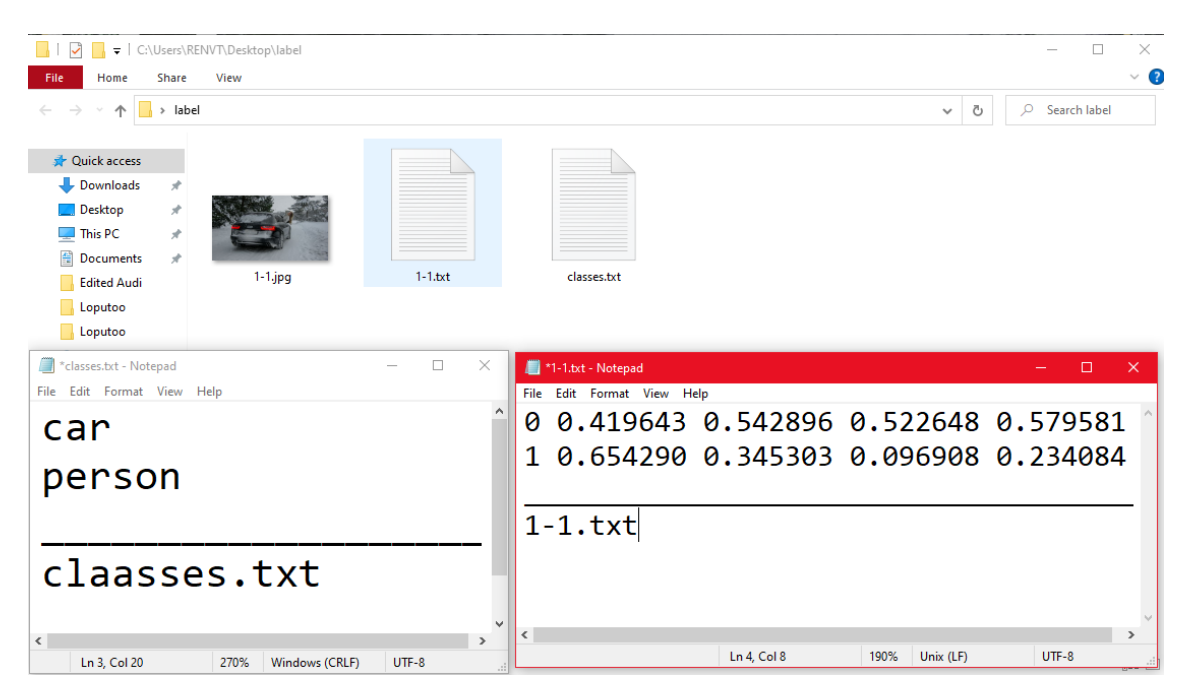

<span id="page-15-1"></span>Joonis 5. Näidis, kuidas peab välja nägema närvivõrgu *YOLO* algoritmi jaoks treening andmed.

#### <span id="page-15-0"></span>**2.3 Tehisnärvivõrgud**

Tehisnärvivõrgud on väga populaarne teema, mida üha rohkem arendatakse viimastel aastatel. Need aitavad lihtsustada tööd ja kasutada vähem inimressursse, sest need imiteerivad inimeste ajukoorist võetud arhitektuuri, et ennustada probleemidele lahendusi.

Inimeste ajus on miljardeid rakke, mida nimetatakse neuroniteks. Neuronid edastavad teistele neuronitele informatsiooni elektriliste signaalide kujul. Samas ka tehisnärvivõrgul kasutatakse tehisneuronit, mis on ühendatud teiste tehisneuronitega ning moodustavad kihid (*layers*). On olemas üks sisendkiht (*input layer*), üks või rohkem peidetud kihti (*hidden layer*) ja üks väljundkiht (*output layer*) [9]. Närvivõrk, mis koosneb rohkem kui kolmest kihist ning hõlmab sisendeid ja väljundeid, võib pidada sügavaks närvivõrguks (*deep neural network*) [10].

Joonis 6 seletab mitmekihilist tehisnärvivõrgu struktuuri, kus on üks sisendkiht, mis koosneb kolmest sisendist ja kaaludest (w1, w2, w3 jne) ning mis annab lihtsalt informatsiooni teisele kihile. Kaalud aitavad määrata tähtsust igale sisendile ja järgmises kihis iga tehisneuron teeb otsuse tuginedes eelmise kihi kaaludele. Nii saavad teise kihi tehisneuronid teha otsused keerukamal ja abstraktsemal tasandil kui esimese kihi tehisneuron. Peidetud kiht, kus toimub informatsiooni töötlemine, koosneb kahest tehisneuronist ja viimane on väljundkiht, millel on üks tehisneuron ja kus rakendatakse aktivatsioonifunktsiooni, mis aitab sisendi teisendada kasulikumaks väljundiks. Antud joonisel on otsesuunatud või niinimetatud pärilevivõrk, kuna sisendsignaalid liiguvad ainult ühes suunas ehk sisenditest väljunditeni ning see on kahekihiline närvivõrk, sest sisendkiht ei loetakse. On olemas ainult üks peidetud kiht ja üks väljundkiht, seega antud joonisel (Joonis 6) on kahekihiline tehisnärvivõrk [9].

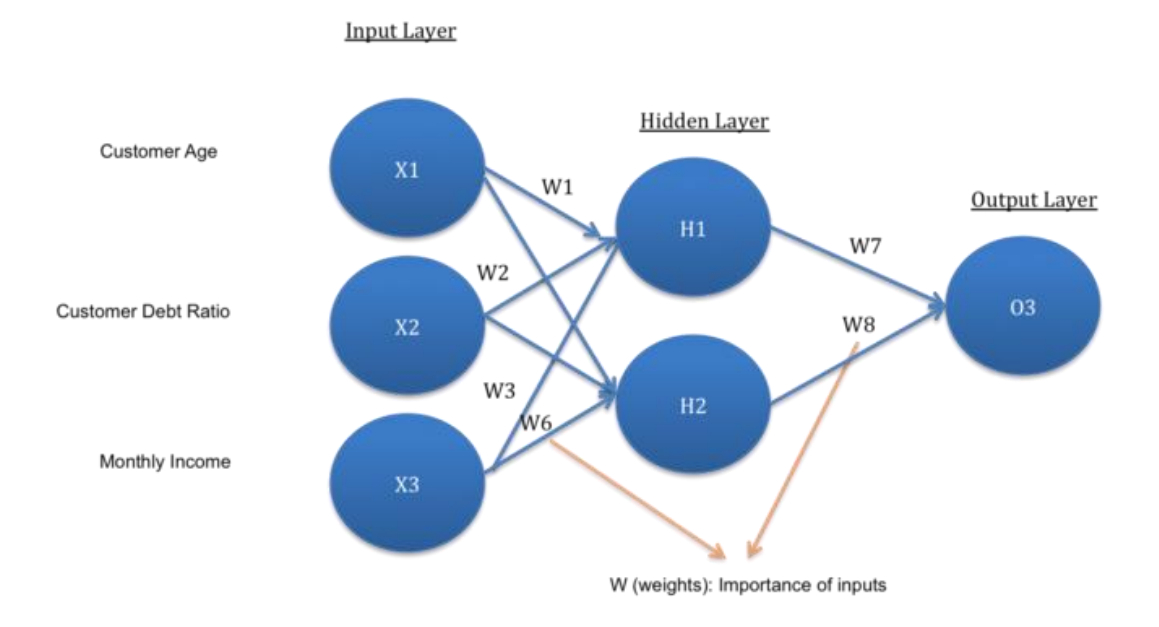

<span id="page-16-0"></span>Joonis 6. Tehisnärvivõrgu struktuur [9].

#### <span id="page-17-0"></span>**2.3.1 Konvolutsiooniline tehisnärvivõrk**

Tänu tänapäevaste arvutite suurenenud võimsusele saab luua tehisnärvivõrke, kus on palju kihte ehk sügavaid närvivõrke. Konvolutsiooniline tehisnärvivõrk (*CNN*) on sügav närvivõrk, mida kasutatakse arvutinägemise probleemide (*Computer Vision Problems*) lahendamiseks. Konvolutsiooniline närvivõrk suudab asjakohaste filtrite abil edukalt hõivata ruumilisi ja ajalisi sõltuvusi pildil. Sellist võrku saab õpetada pildi keerukuse paremaks mõistmiseks. Konvolutsioonilise närvivõrgu ülesanne on piltide muutmine kergemini töödeldavasse vormile, kaotamata eelised, mis on väga olulised hea ennustuse saamiseks [11]. Kuna konvolutsioonilist närvivõrku kasutatakse peamiselt piltidega seotud ülesanneteks, seega antud lõputöös edaspidi kasutatakse konvolutsioonilist tehisnärvivõrku.

Vaatleme põhjalikumalt, kuidas töötab ja millest koosneb konvolutsiooniline tehisnärvivõrk, kasutades järgmiseid jooniseid ja näidiseid. Joonisel 7 rakendatakse sisendpildile, mille suurused on 5 (kõrgus) x 5 (laius) x 1 (kanalite arv - kui on tegemist *RGB* pildiga, siis kanalite arv on 3 ehk üks punane, üks roheline ja üks sinine), konvolutsioonilist kihti, milles kasutatakse kernelit (3x3x1 maatriks *kernel*), et jätta alles kõige olulisemad tunnused, ning saadakse konvolutsiooniline tunnuste kaart (3x3x1 maatriks *convolved feature map*). Kernel nihkub 9 korda, kasutades sammu pikkust 1 (*stride length*). Kui on vaja muuta konvolutsioonilise tunnuste kaardi maatriksi dimensiooni, siis muudetakse sammu pikkust. Kernel liigub kindla sammu pikkusega paremale, kuni jõuab kogu laiuse lõpuni. Siis ta hüppab allapoole ja liigub samuti kogu laiuse lõpuni ja kordab seda protsessi, kuni kogu pilt on läbitud [11].

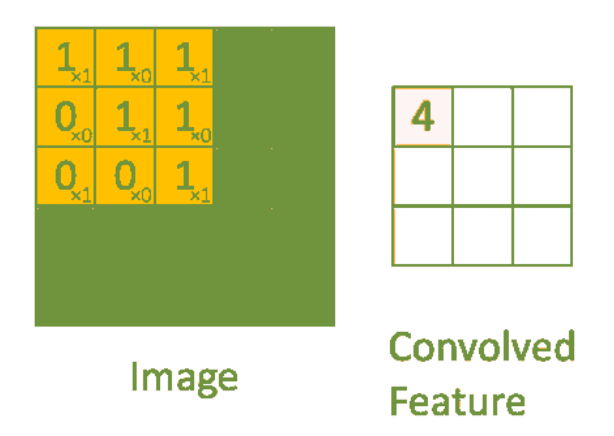

<span id="page-18-0"></span>Joonis 7. Sisendpildile 5x5x1 rakendatakse konvolutsiooniline kiht 3x3x1 kerneliga ja saadakse 3x3x1 konvolutsiooniline tunnuste kaart [11].

Konvolutsiooni eesmärk on võtta sisendpildilt kõrgetasemelised tunnused nagu servad, värv, gradientide suund, jne. Selleks, et säilitada nii palju informatsiooni sisendpildist, kui on võimalik, pärast kerneli kasutamist, rakendatakse äärist (*padding*). Kui on vaja säilitada sisendpildi dimensiooni pärast kerneli kasutamist, siis kasutatakse sama äärist (*same padding*). Näiteks, kui meil on 5x5x1 sisendpilt, siis me kasutame sama äärist, mis lisab nullid ja teeb 5x5x1 sisendpildist 6x6x1 sisendpildi. Pärast kernelit saame 5x5x1 maatriksi ehk maatriksi dimensioon on sama, mis oli sisendpildil (Joonis 8). Samas tihti kasutatakse nii nimetatud kehtivat äärist (*valid padding*), mis on sama dimensiooniga nagu kernel [11]. Pärast konvolutsiooni kihti kasutatakse tihti aktivatsiooni kihti või niinimetatud *ReLU* kihti.

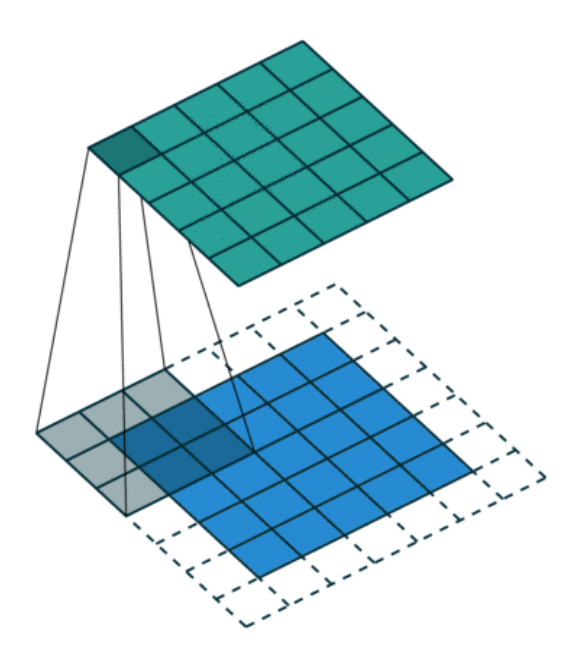

<span id="page-19-1"></span>Järgmisena tuleb ahenduskiht (*pooling layer*), mida kasutatakse arvutusvõimsuse vähendamiseks. On olemas kaks ahenduskihti: maksimaalne ahenduskiht (*max pooling*) ja keskmine ahenduskiht (*average pooling*) [11]. Kõige levinum on maksimaalne ahenduskiht, mis tagastab tunnuste kaardi regioonidest maksimaalsed väärtused. Seda kihti kasutatakse ka mürasummutajana. Keskeltläbi ahenduskihti tagastab tunnuste kaardi regioonidest keskmised väärtused [11]. Joonis 8. Sama ääris (*same padding*). Sisendpildile (5x5x1) lisatakse nullid, saadakse 6x6x1 maatriks [11].

Pärast ülaltoodud protsessi läbimist, saab mudel kogutud tunnustest aru ja kasutades täielikult ühendatud kihti (*fully connected layers*) toimub klassifitseerimine. *Softmax*  klassifitseerimise tehnika annab igale väljundile tõenäosused [11].

#### <span id="page-19-0"></span>**2.4 Objektituvastamine**

Objektituvastus meie tänapäevases maailmas mängib suurt rolli, üha rohkem kasutatakse seda näiteks isejuhtivate autode jaoks, meditsiiniliste piltide töötlemiseks, sotsiaalmeedias jms. Tänu videokaartide ja teiste arvuti komponentide suurenenud võimsusele, areneb objektituvastamine väga kiiresti ja võimaldab tuvastada mitut objekti reaalajas. Tänu sellele suureneb ka annoteeritud andmete nõudlus. Kuna arvutite jõudlus suureneb, seega annoteeritud andmete kogus ja ennustuste täpsus suureneb ka.

Eelmises peatükis oli juba põhjalikult kirjeldatud, kuidas toimub objektide tuvastamine, kasutades konvolutsioonilist närvivõrku. Objektide tuvastamiseks on vaja treenida

tehisnärvivõrku, et ta saaks aru, milliseid objekte on vaja otsida. Tehisnärvivõrgu treenimiseks on vaja kasutada annoteeritud andmeid. Närvivõrgule on vaja näidata suures hulgas pilte, millel on kõik vajalikud objektid juba märgendatud, et ta õpiks ja saaks ise teha tuvastusi. Nagu eelnevalt antud lõputöös kirjutatud, on ühe klassi jaoks vaja umbes 2000 iteratsiooni ehk ühe klassi jaoks on vajalik suur hulk annoteerituid andmeid.

Nagu annoteeritud andmestike puhul, objektituvastamiseks kasutatakse ka märgendeid. Selleks, et hinnata, kui hästi närvivõrk on võimeline objekti tuvastada, kastutakse sellist mõistet nagu *IOU* (*intersection over union*). Joonisel 9 (b) on *IOU* värvitatud kollasega.

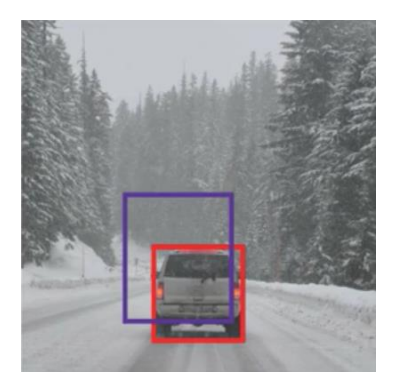

**a)** Punane piirkast (*bounding box*) on võetud *ground truth* andmetest ja sinine on närvivõrgu ennustatav piirkast.

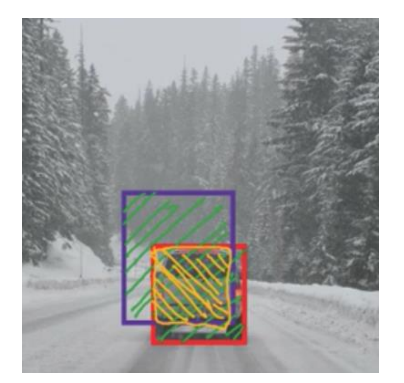

**b)** Piirkond, mis kattub nii *ground truth* piirkasti kui ka närvivõrgu poolt ennustatava piirkastiga, on värvitud kollasega, nimetatakse *IOU-*ks.

<span id="page-20-0"></span>Joonis 9. Näidised, kuidas välja näevad piirkastid ja millised osad moodustavad IOU-d. [12] IOU-d saab arvutada, kui jagada kollane osa rohelisega (Joonis 9 b).

$$
Intersection over union (IOU) = \frac{Kattuv piirkond (overlap area)}{Ühine piirkond (union area)}
$$
 (1)

Mida lähemal on ennustatav piirkast *ground truth* piirkastile, seda suurem on ühine piirkond ja seda suurem on *IOU* väärtus. *IOU* väärtused jäävad vahemikku 0 ja 1. *IOU* lävi (*threshold*) määratakse tavaliselt käsitsi ja see on minimaalne väärtus, millest madalamal väljundi muutusi ei tuvastata. Tavaliselt *IOU* läveks valitakse 0.5 väärtus. Kui *IOU* on suurem kui lävi, siis ennustus on tõene positiivne (*true positive*) ja kui väiksem, siis vale positiivne (*false negative*).

#### <span id="page-21-0"></span>**2.4.1 YOLOv3**

*YOLO* on üks kiireimad objektituvastamise algoritme. Sisendiks on pildid ja väljundiks on piirkastid ning tuvastatud objektide klasside tõenäosused. *YOLOv3* on uuem versioon varasematest *YOLO* objektituvastuse algoritmidest, mis kasutab paremat tunnuste ekstraktsiooni (*feature extractor*), mitmetasandilisi ennustusi ja sisaldab teisi väikseid parandusi. Tänu parandustele, ta suudab paremini ja veelgi rohkem tuvastada objekte suurtest väikesteni. *YOLOv3* algoritm kasutab tunnuste ekstraktsiooniks *darknet-53*. Võrreldes eelmise versiooniga, kus oli 19 konvolutsioonilist kihti, *YOLOv3* kasutab 53. Antud töös kirjeldatakse lühidalt *YOLOv3* kohta. Lähemalt *YOLO* objektituvastamise meetodiga saab tutvuda ametlikul veebilehel. *Darknet-53* (Joonis 10) on avatud lähtekoodiga ja on kirjutatud *C* ja *CUDA* programmeerimiskeeltes [13].

|      | Type             | <b>Filters Size</b> |                | Output                            |
|------|------------------|---------------------|----------------|-----------------------------------|
|      | Convolutional    | 32                  | $3 \times 3$   | $256 \times 256$                  |
|      | Convolutional    | 64                  |                | $3 \times 3 / 2$ 128 $\times$ 128 |
|      | Convolutional    | 32                  | $1 \times 1$   |                                   |
| 1x l | Convolutional    | 64                  | $3 \times 3$   |                                   |
|      | Residual         |                     |                | 128 × 128                         |
|      | Convolutional    | 128                 | $3 \times 3/2$ | 64 x 64                           |
|      | Convolutional    | 64                  | $1 \times 1$   |                                   |
|      | 2x Convolutional | 128                 | $3 \times 3$   |                                   |
|      | Residual         |                     |                | 64 x 64                           |
|      | Convolutional    | 256                 | $3 \times 3/2$ | $32 \times 32$                    |
|      | Convolutional    | 128                 | $1 \times 1$   |                                   |
|      | 8x Convolutional | 256                 | $3 \times 3$   |                                   |
|      | Residual         |                     |                | $32 \times 32$                    |
|      | Convolutional    | 512                 | $3 \times 3/2$ | $16 \times 16$                    |
|      | Convolutional    | 256                 | $1 \times 1$   |                                   |
|      | 8x Convolutional | 512                 | $3 \times 3$   |                                   |
|      | Residual         |                     |                | $16 \times 16$                    |
|      | Convolutional    | 1024                | $3 \times 3/2$ | $8 \times 8$                      |
|      | Convolutional    | 512                 | $1 \times 1$   |                                   |
|      | 4x Convolutional | 1024                | $3 \times 3$   |                                   |
|      | Residual         |                     |                | $8 \times 8$                      |
|      | Avgpool          |                     | Global         |                                   |
|      | Connected        |                     | 1000           |                                   |
|      | Softmax          |                     |                |                                   |

Joonis 10. Darknet-53 [13].

<span id="page-21-1"></span>Võrreldes teiste objektituvastamise algoritmidega, *YOLO* kasutab täiesti teist meetodit. *YOLO* lähenemisviis on selline, et kogu pilti vaadatakse ainult üks kord (*you only look once*), kasutades ainult üht närvivõrku. Antud tuvastamise algoritm kasutab ainult üht närvivõrku ja vaatab kogu pilti korraga. See tähendab, et *YOLO* kodeerib kontekstuaalset informatsiooni. Ta on väga kiire ja samas ka täpne. Lisaks on olemas erinevad versioonid,

mida kasutaja saab ise valida. Kui on vaja saavutada kiirust ja ei ole vaja tuvastada väikseid objekte, siis saab kasutada *YOLOv3-tiny* ehk lühikest versiooni [13].

## <span id="page-23-0"></span>**3 Tehniline lahendus**

Antud peatükis kirjeldatakse, kuidas kogutakse valideerimisandmeid ja millised lahendused olid kasutusele võetud, et luua valideerimisandmeid termopiltide objektituvastamiseks. Valideerimisandmete kogumine tehakse lõputöö juhendaja Martin Rebase poolt pakutud FLIR AX8 termokaameraga, millel on nii infrapunasensor, mis teeb termopilte, kui ka tavaline kaamera. Esialgu tehti katseid termokaameraga, et saada aru, kuidas saab salvestada samal ajal nii termopilti kui ka tavalist *RGB* pilti (edaspidi pärispilt). Seega andmete kogumine oli tehtud eelviimasena antud lõputöös.

Andmestiku loomiseks oli võetud kasutusele antud lõputöö juhendaja Martin Rebase poolt pakutud idee - koguda pärispildid ja termopildid samaaegselt, et kõik objektid kattuksid ja nihe nende piltide vahel oleks minimaalne, kasutada juba treenitud närvivõrku objektituvastamiseks pärispiltidelt ja salvestada saadud märgendid. Pärast on saadud märgendid identsed nii pärispiltide jaoks, kui ka termopiltide jaoks, kuna sisendpildi suurus on samasugune ning kõik objektid kattuvad.

Lõputöö eesmärgi saavutamiseks oli vaja leida vastuseid kõikidele probleemsetele kohtadele. Seega alltoodud joonis (Joonis 11) näitab, millised etapid olid tehtud lõputöö eesmärgi saavutamiseks, pärast seda, kui kõikidele küsimustele olid leitud vastused.

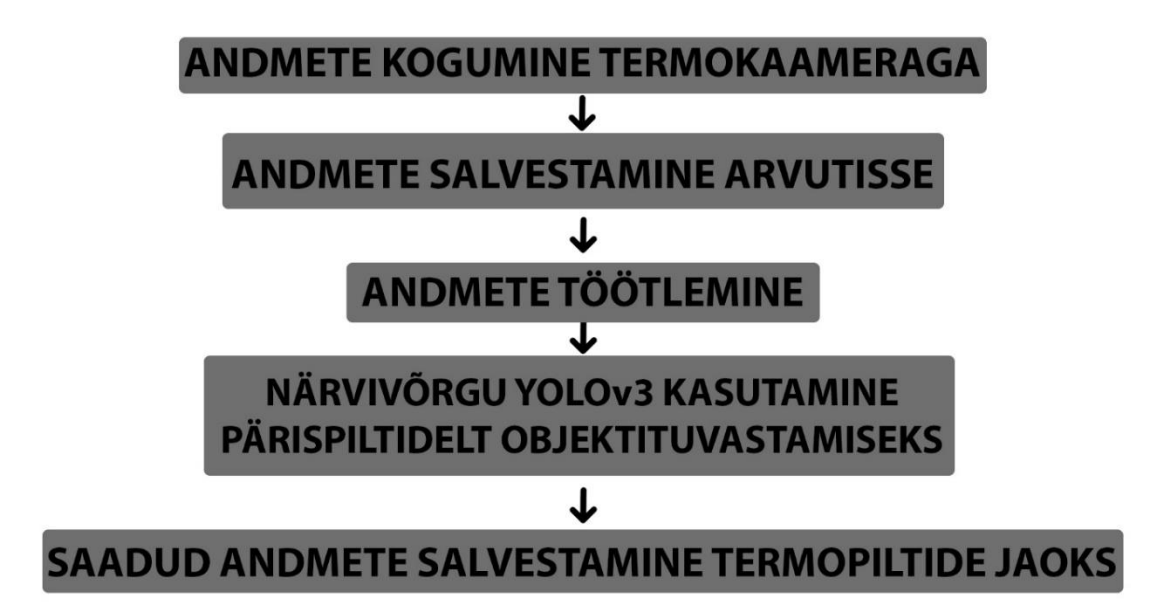

Joonis 11. Lühike ülevaade tulevast tööst.

#### <span id="page-24-1"></span><span id="page-24-0"></span>**3.1 Termokaamera FLIR AX8 ühendamine ja tutvustamine**

Termokaamera FLIR AX8 on väga funktsionaalne kaamera taskukohase hinnaga (999\$), mida peamiselt kasutatakse jälgimissüsteemina [15]. Peamine kaamera eelis on sisseehitatud analüüsifunktsionaalsus, mis võimaldab mängida erinevate parameetritega ja kasutada äratuse (alarme) funktsiooni vastavalt vajadusele. Kaameral on kaks M12 pistikut, üks on *Ethernet* ja teist pistikut antud lõputöös füüsiliselt ei kasutata, kuna termokaamera on plommitud ja teine pistik on kinni. Seda pistikut kasutatakse digitaalseks sisendiks/väljundiks (*digital I/O*) ja kaamera toiteks [16]. Antud lõputöös on termokaamera metallist korpuse sees ja saab toite läbi esimese M12 pistiku, mis läheb internetikaabliga (Joonis 12, must kaabel) edasi *PoE* toiteplokki ja sealt juba arvutisse, kasutades internetikaablit.

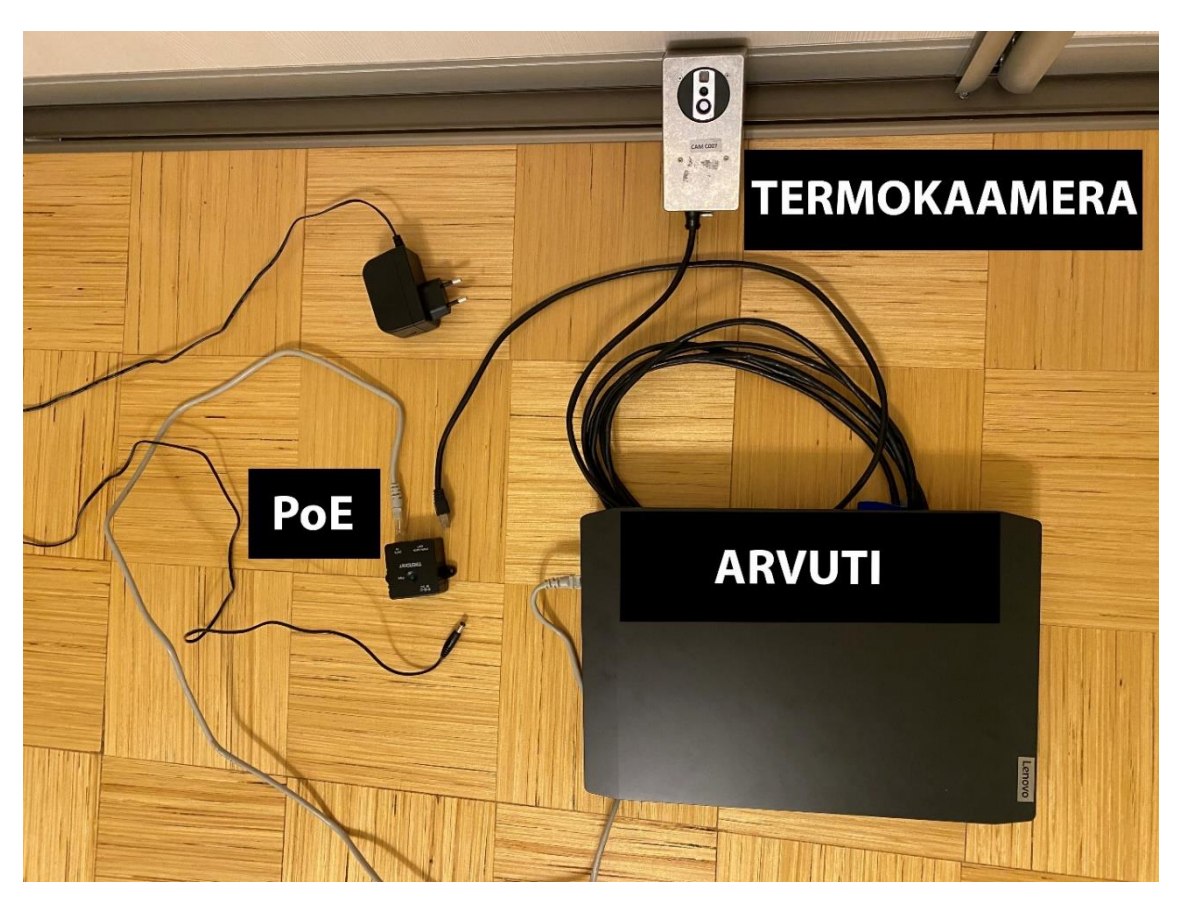

Joonis 12. Termokaamera ühendamine arvutiga.

<span id="page-25-0"></span>Esimeseks sammuks oli termokaamera ühendamine arvutiga. Selleks on kaks viisi, kas seadistada staatiline *IP* aadress või kasutada *DHCP* serverit, mis väljastab automaatselt kaamerale vajaliku *IP* aadressi. Antud juhul olid kaameral juba mõned seadistused enne tehtud ja kaameral oli pandud staatiline *IP* aadress, mida saab leida, kasutades *FLIR IP Config* tarkvara. See tarkvara otsib kõiki FLIR kaameraid, mis on ühendatud arvutiga ja kuvab nende *IP* aadressid. Samas näitab tarkvara ka, kas saab termokaameraga ühendada ja seadistada seda või ei saa. Kui termokaameraga ei saa ühendada, see tähendab, et termokaamera ja arvuti kasutavad erinevaid alamvõrkusid ja ei saa omavahel ühendust. Joonisel 13 on näidatud, kuidas on seadistatud termokaamera *IP* aadress, kasutades *Flir IP Config* tarkvara. Termokaamera jaoks oli kasutatud 192.168.0.21 staatilist *IP* aadressi ja arvuti jaoks oli seadistatud ka staatiline *IP* aadress 192.168.0.1. *Flir IP Config* tarkvara näitab ka staatust kas termokaamera ja arvuti vahel on loodud ühendus või mitte. Joonisel 13 on näha, et enne kaamera nimetust FLIR AX8 on roheline linnuke ja allpool on kirjutatud *Connected* ehk ühendatud.

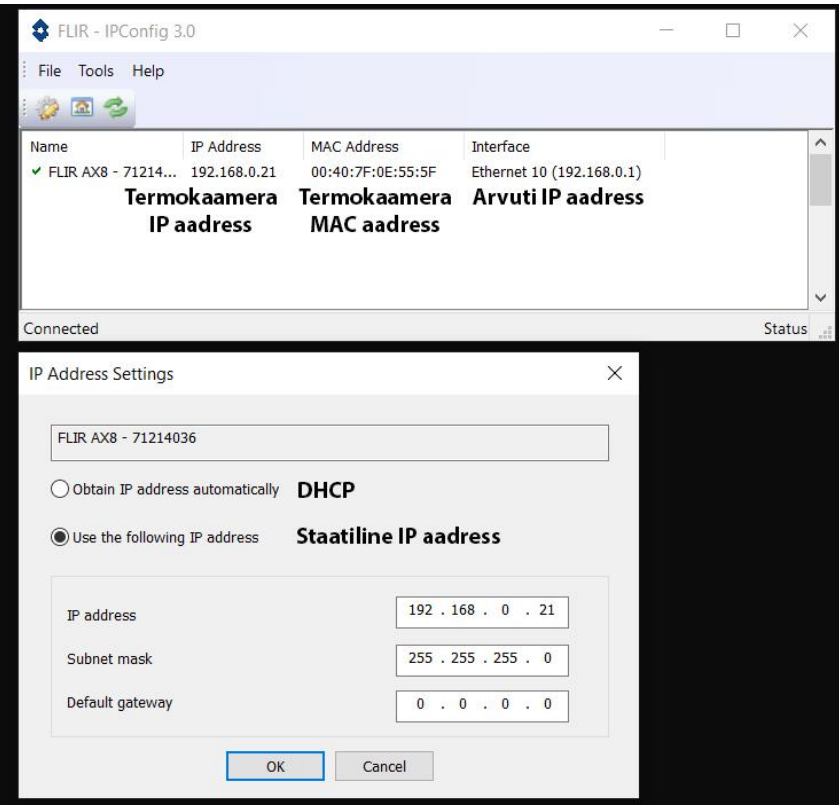

Joonis 13. *Flir IP Config* tarkvara seadistused.

<span id="page-26-0"></span>Pärast seadistust, kui termokaamera ja arvuti vahel tekkis ühendus, oli võimalik siseneda termokaamera kasutaja veebi, kus saab seadistada ja juhtida termokaamerat. Kuna termokaamera juhendis on kirjutatud, et veebiteenuse liides oli välja töötatud ja testitud *Google Chrome*'i jaoks, seega antud lõputöös termokaamera veebiteenuse liideseks oli kasutatud *Google Chrome* versiooni 90 [16]. Veebiteenuse liides koosneb erinevatest vahelehtedest.

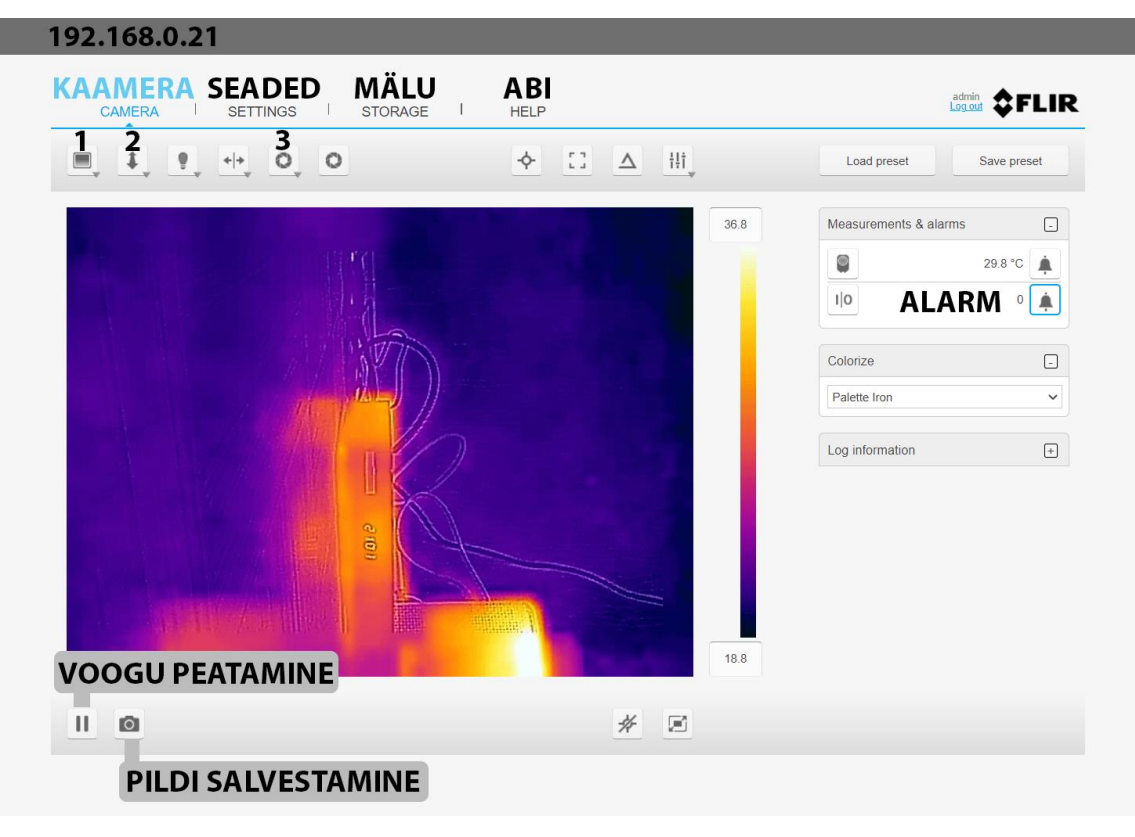

Joonis 14. Veebiteenuse liides.

<span id="page-27-0"></span>Kõige tähtsam on kaamera vaheleht (Joonis 14), kus on näha kaamera videovoog. Videovoo resolutsioon on 640x480 pikslit. Infrapuna sensori resolutsioon on 80x60 pikslit, seega infrapunasensori pilti suurendatakse videovoo resolutsiooni suurusega 640x480 pikslit. Joonisel 14 on näidatud ainult kaamera vaheleht. Kaamera vahelehelt saab valida erinevaid režiime (Joonis 14, number üks): kombineeritud termopilti, termopilti ja pärispilti. Järgmine seadistus, mis on väga tähtis antud kaamera puhul, on kauguse valik (Joonis 14, number kaks). Kuna infrapunasensoril ja tavalisel kaameral on väike vahe ehk nende asukoht on natuke erinev, seega kauguse seadistus (saab olla 0.2- 3m) on väga kasulik. Kuna liiga lähedal asuvad objektid, kuni 3 meetrit, on nihutud ehk termopilt ja pärispilt ei kattu. Järgmised kaks seadistust antud lõputöös ei kasutata. Termopiltidel tekib aeg-ajalt müra, kui ümbritsev temperatuur muutub. Sellistel juhtudel on võimalik kalibreerida kaamerat (Joonis 14, number kolm). Samas kaamera vahelehelt on võimalus ka teha temperatuuri mõõtmisi, peatada voo ja seadistada alarme. Saab teha ka pilte, aga pildid salvestatakse termokaamera sisemälusse, kuhu saab salvestada 1 video ja umbes 30 radiomeetrilist pilti, mis sisaldavad temperatuuri andmed iga piksli kohta. Järgmine tähtis termokaamera vaheleht on seaded, kus on võimalik seadistada regionaalseid seadeid, interneti seadeid, kasutajate seadeid, alarme adressaate ja muud.

Samas veebiteenuse liidesel on olemas ka mälu vaheleht, kus saab vaadata ja alla laadida pilte, ning abi vaheleht.

Termokaamera katsetamise ajal selgus, et antud lõputöö raames piltide tegemine läbi kaamera vahelehe nupu ei ole hea lahendus, kuna nupust piltide salvestamine toimub kaamera sisemälusse, mis võimaldab salvestada umbes 30 radiomeetrilist pilti ning hiljem on vaja veebiteenuse liidese kaamera vahelehelt iga pilt arvutisse eraldi salvestada. Kuna andmestiku jaoks on vaja suures hulgas pilte, oli vaja leida parem lahendus piltide salvestamiseks.

#### <span id="page-28-0"></span>**3.1.1 Termopiltide ja pärispiltide salvestamine FLIR AX8 termokaameraga**

Termokaameral FLIR AX8 on nii infrapunasensor kui ka tavaline kaamera, mis võimaldavad teha nii termopilte kui ka pärispilte. Veebiteenuse liidese kaamera vahelehelt saab valida kolm erinevat režiimi, mida näidatakse videovoos. Esimene on kombineeritud, mis kuvab termopildi, kus objektide servad on pärispildi üksikasjadega täiustatud (*Themral MSX*). Selline režiim suurendab termopildi nähtavust, lisades piirjooned, sõnad, numbrid ja muud suure kontrastsusega servadetailid. Teine on infrapuna režiim ja kolmas on pärispildi režiim.

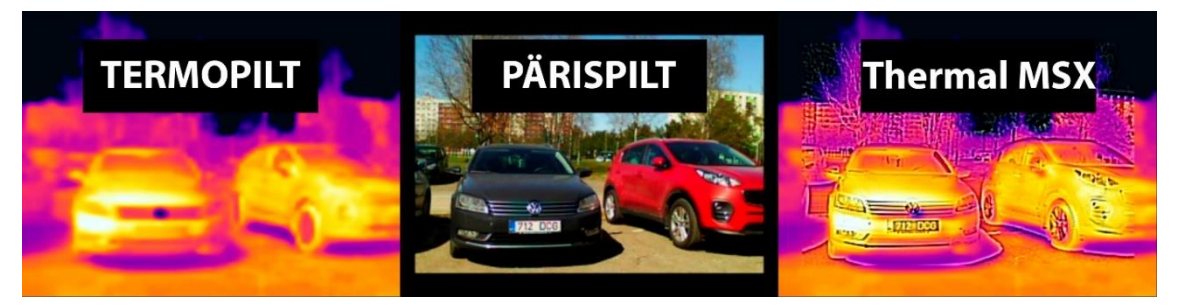

Joonis 15. Näidised termopildist, pärispildist ja kombineeritud termopildist (*Thermal MSX*).

<span id="page-28-1"></span>Andmestiku loomine objektituvastamiseks termopiltidelt nõuab umbes 300 pilti. Need pildid peavad olema tehtud nii infrapunasensoriga kui ka tavalise kaameraga ja peavad olema tehtud samaaegselt, et objektid kattuksid ja nihe nende piltide vahel oleks minimaalne.

Termopiltide ja pärispiltide salvestamiseks prooviti mitut võimalust. Esimene mõte oli saada nii termopildi voog kui ka pärispildi voog samaaegselt ja salvestada nendest

voogudest samaaegselt pilte. Kaamera võimalusi uurides selgus, et see ei ole võimalik<sup>1</sup>. Saab avada mitut voogu, näiteks veebilehe liidesest ja meediapleierist, mis toetab *RTSP* protokolli, aga režiim on üks ja sama kõikidele voogudele ehk ei ole võimalik seadistada nii, et veebilehe liidese vool kuvatakse termopilte ja meediapleieri vool kuvatakse pärispilte. Teine mõte oli salvestada radiomeetrilist videovoogu ja sellest saada nii termopilt kui ka pärispilt, aga kaamera võimalusi uurides selgus, et kaamera ei toeta radiomeetrilist voogu<sup>2</sup>. Kõige viimane mõte, mis võeti ka antud lõputöös kasutusele, oli salvestada radiomeetrilised pildid, kasutades kaameras sisseehitatud alarme.

Termokaamera FLIR AX8 salvestab kõik pildid sisemälusse ja kõik need pildid on radiomeetrilised ehk sisaldavad temperatuuri väärtusi iga piksli kohta. See tähendab, et ei ole erinevust, milline režiim valitakse, pärispilt ja termopilt on hiljem võimalik välja võtta radiomeetrilisest pildist. Termokaameral on võimalus kasutada alarme, mida võib käivitada mitmetest erinevast allikast, näiteks digitaalsest sisendist, sisemisest temperatuuriandurist. Kõik need võimalused asuvad veebiteenuse liidese kaamera vaatelehel. Alarmi käivitamisel saab termokaamera sooritada ühe või mitu ülesannet, näiteks salvestada pilt või videosari sisemälusse, saata e-kirjaga pilt või video ettemääratud saajatele ja samas ka saata pilt *FTP*-serverisse [16]. Kõik vajalikud seadistused, mis on seotud e-kirja saajatega ja *FTP*-serveriga, on võimalik teha veebiteenuse liidese seadistuste vaatelehel.

Termokaameraga tutvumise käigus leiti, et alarme saab käivitada, kasutades tootjapoolset tarkvaraarenduskomplekti nimega *Atlas* (*Flir Atlas Software Development Kit*). *Atlas* tarkvaraarenduskomplekt võimaldab arendajatele luua rakendusi kasutades *.NET*raamistikku, mis on *Microsoft*'i tarkvaraplatvorm. Tänu tootjapoolsele kliendiabi toele, saadi termokaamera jaoks laiendatud versiooni juhend. Selle juhendiga leiti võimalus käivitada alarme kasutades digitaalset sisendit, mis andis võimaluse salvestada radiomeetrilised pildid nii termokaamera sisemälusse, kui ka arvutisse, kasutades *FTP*serverit. *FTP*-server oli tehtud sülearvutis, kasutades *FileZilla Server* tarkvara. *FTP*serveri jaoks oli kasutatud *IP*-aadressi 192.168.0.1 (Joonis 16, näidatud on seadistused,

<sup>1</sup> https://flir.custhelp.com/app/answers/detail/a\_id/1007/kw/FLIR%20AX8

<sup>2</sup> https://www.flir.com/support-center/Instruments/is-it-possible-to-view-the-radiometric-stream-of-theflir-ax8/

et kaamera saadaks radiomeetrilised pildid *FTP*-serverile) ning sülearvuti kõvakettal oli loodud eraldi kaust *FTP*-serverist saabuvate failide jaoks. Järgmiseks sammuks oli vaja teha rakendus kasutades *Atlas* tarkvaraarenduskomplekti. *FLIR*'i veebilehelt oli leitud näidiskoodid<sup>1</sup> Atlas'e jaoks ja dokumentatsioon<sup>2</sup>. Selle järgi täiendati rakendust, kasutades *Visual Studio Community* 2019, mis on *Microsoft'i* poolt integreeritud arenduskeskkond. Programmeerimiskeeleks oli kasutatud *C#*.

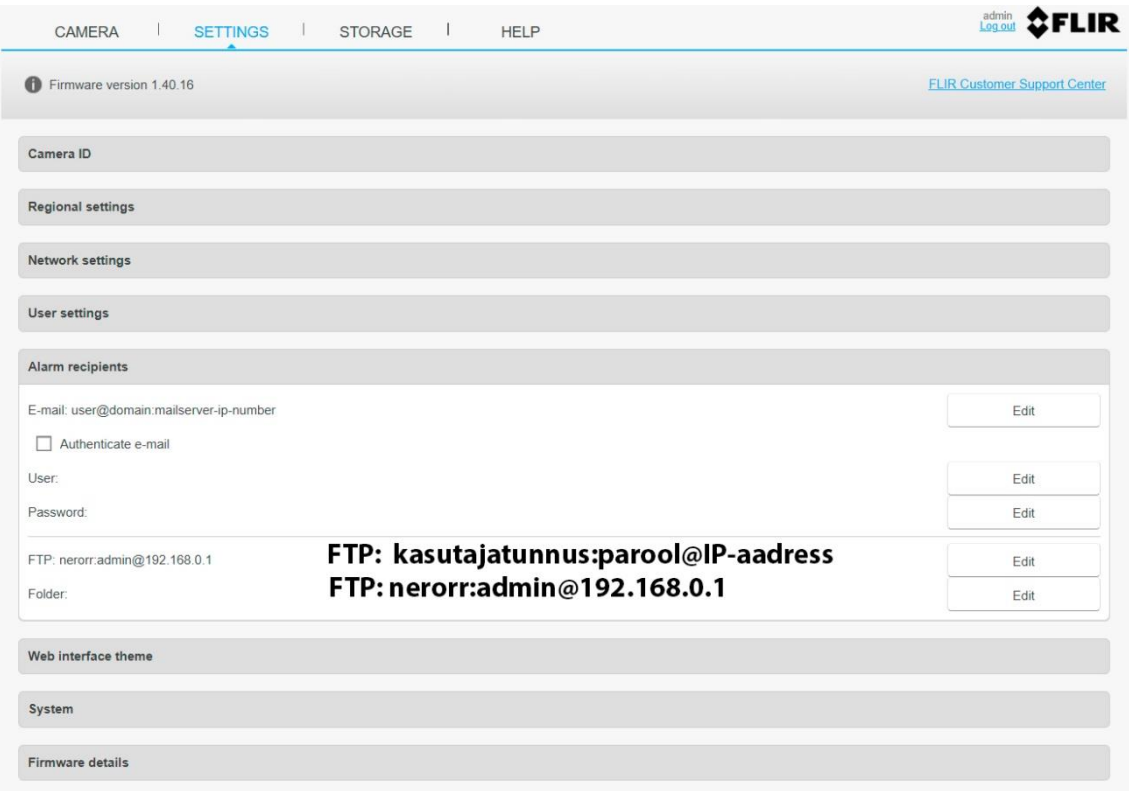

<span id="page-30-0"></span>Joonis 16. Veebiteenuse liidese seadistuste leht, alarmide saajate seadistused, *FTP*-serveri seadistamine. Kasutusele oli võetud *FLIR*'i poolt näidiskood "StreamerDemo", mis otsib üles kõik kaamerad, mis on ühendatud arvutiga, näitab videovoogu ja võimaldab salvestada seda voogu. Lõputöö autori poolt oli tehtud muudatused ja täiendused<sup>3</sup>, et oleks võimalik salvestada radiomeetrilised pildid arvuti kõvakettale. Rakenduse visuaalsete muudatustena oli lisatud kolm nuppu (Joonis 17, "*Take only 1 picture"*, "*Start taking pictures*", "*Stop taking pictures*") ja tehti videovoo aken väiksemaks. Nupp "*Take only 1* 

<sup>1</sup> https://support.flir.com/SwDownload/Assets/Atlas/dotnet/flir-atlas-samples.zip

<sup>2</sup> http://cdn.cloud.flir.se/update/flir%20atlas/3.1.16014.2001/help/html/88d943d8-784c-48a5-8e97- 3eb096b4fdca.htm

<sup>3</sup> https://github.com/rerozd/StreamerDemo

*picture*" saadab termokaamerale digitaalsele signaalile väärtuse 1, ootab 1 sekundi, ja saadab digitaalsele signaalile väärtuse 0 ning teeb seda protsessi ainult ühe korra. Teine nupp "*Start taking pictures*" teeb seda protsessi lõpmatult, kuni kasutaja vajutab "*Stop taking pictures*".

Joonisel 17 on kõige esimene vaade, mida näeb kasutaja, kui ta avab rakenduse. Sellisel juhul ei tee nupud piltide salvestamiseks midagi, sest ei ole ühendust loodud termokaameraga.

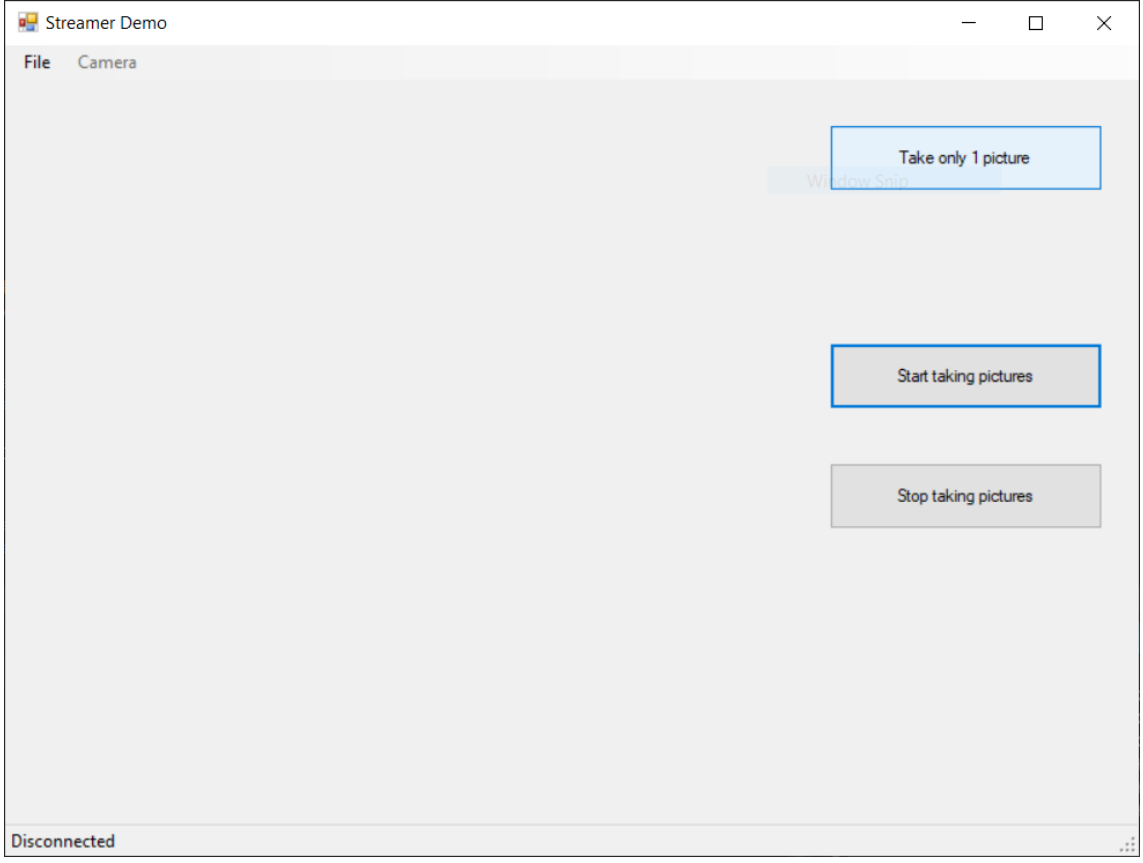

Joonis 17. Vaade rakendusest, mille abil tehakse pilte.

<span id="page-31-0"></span>Selleks, et luua ühendust termokaameraga, on vaja valida termokaamera. Selle jaoks peab kasutaja vajutama üleval vasakul nurgas nupule *File* ja siis *Connect* (Joonis 17). Pärast kuvatakse kasutajale kõikide kaamerate otsingu vaheleht (Joonis 18). Antud lõputöö juhul valitakse FLIR AX8, mille *IP*-aadress on 192.168.0.21.

| Name                     | <b>IP</b> Address | WiFi | Streaming             |  |
|--------------------------|-------------------|------|-----------------------|--|
| Camera Emulator          | N/A               | N/A  | <b>FlirFileFormat</b> |  |
| <b>Integrated Camera</b> | N/A               | N/A  | Argb                  |  |
| FLIR AX8                 | 192.168.0.21      | No   | Argb                  |  |
|                          |                   |      |                       |  |

Joonis 18. Rakenduse kaamerate otsingu vaateleht.

<span id="page-32-0"></span>Järgmisena kuvatakse kasutajale videvoog valitud kaamerast (Joonis 19). *Camera* nupp muutub aktiivseks ja sealt saab salvestada videovoogu termokaamerast, mida antud lõputöö raames ei kasutata. Kui termokaameraga on loodud ühendus ja rakenduses on näha videovoog, siis töötavad ka nupud radiomeetriliste piltide salvestamiseks.

<span id="page-32-1"></span>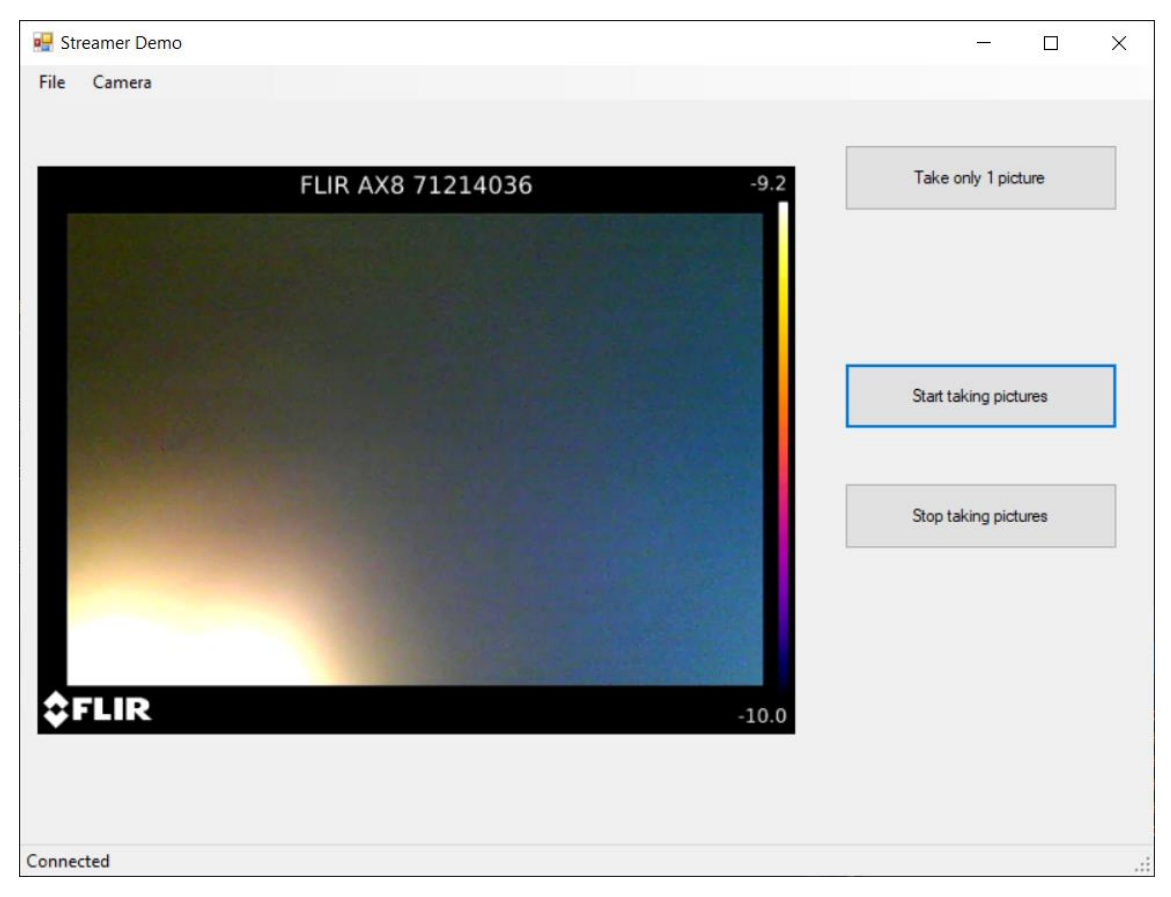

Joonis 19. Rakenduse vaade, kui on valitud FLIR AX8 termokaamera.

Selleks, et termokaamera teeks pilte ja saadaks neid *FTP*-serverile, on vaja termokaamera veebiteenuse liidese kaamera vaatelehel seadistada digitaalse sisendi alarm. Muuta alarm aktiivseks (Joonis 20, *Activate alarm: Yes*), panna päästikuks 1 (Joonis 20, *Trigg on*: 1), et alarm reageeriks, kui saab digitaalsele signaalile väärtuse 1. Reageerimisaeg on pandud 0 ms ja salvestuseks: pildid. Samas on vaja märkida *FTP* aktiivseks, et termokaamera saadaks tehtud pildi kohe *FTP*-serverile. Pärast seadistust, on alarm sinises ruudus (Joonis 20), sest digitaalse sisendi väärtus sellel ajahetkel on 0. Kui rakenduses vajutada nuppu ühe pildi salvestamiseks, siis see ruut muutub korraks punaseks ja pärast tagasi siniseks.

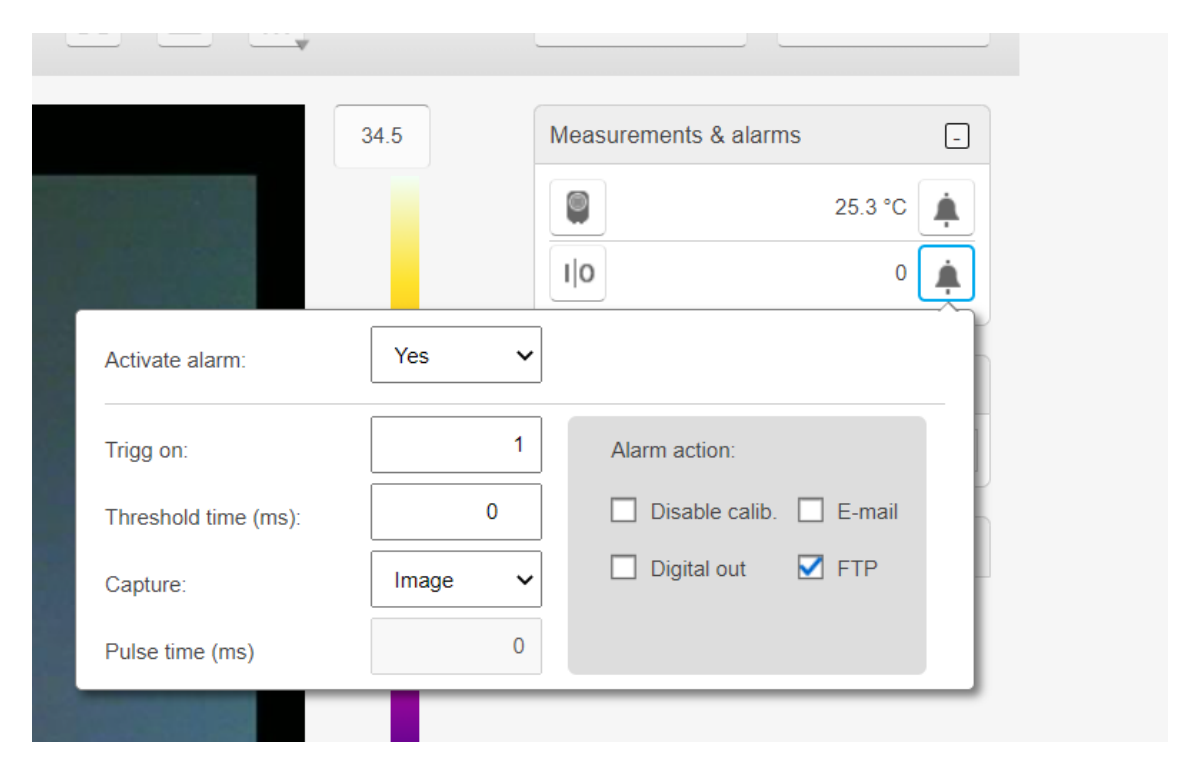

Joonis 20. Veebiteenuse liidese kaamera vaatelehelt digitaalse sisendi alarmi seadistused.

#### <span id="page-33-1"></span><span id="page-33-0"></span>**3.1.2 Termopiltide töötlemine**

Termopiltide töötlemiseks oli kasutatud *Ubuntu* operatsioonisüsteemi. Selline valik oli tehtud, sest antud lõputöö autori jaoks oli lihtsam töötada *python* koodidega ja kasutada sisseehitatud *Ubuntu* käsurida, et oleks lihtsam pilte teisaldada erinevatesse kaustadesse.

Tänapäeval on peaaegu kõikidel andmetel olemas metaandmed. Metaandmed on andmed andmete kohta. Näiteks antud lõputöö metaandmed võivad sisalda lõputöö autori nime, perekonnanime, aega, millal oli esimene kord lõputöö fail loodud ja muudetud. Piltide puhul metaandmed saavad sisaldada rohkem informatsiooni *EXIF* päises. *EXIF*'i kasutavad sellised kaameratootjad nagu Canon, Sony, Kodak ja samas ka FLIR [17]. *FLIR*'i radiomeetriline pilt on tavaline pilt, millel on metaandmed *EXIF* formaadis. Need

metaandmed sisaldavad nii termopildi kui ka pärispildi. Joonisel 21 on näidatud *FLIR*'i radiomeetrilise pildi *EXIF* formaadis metaandmete lõik, millel on näha termopildi ja pärispildi sisaldus.

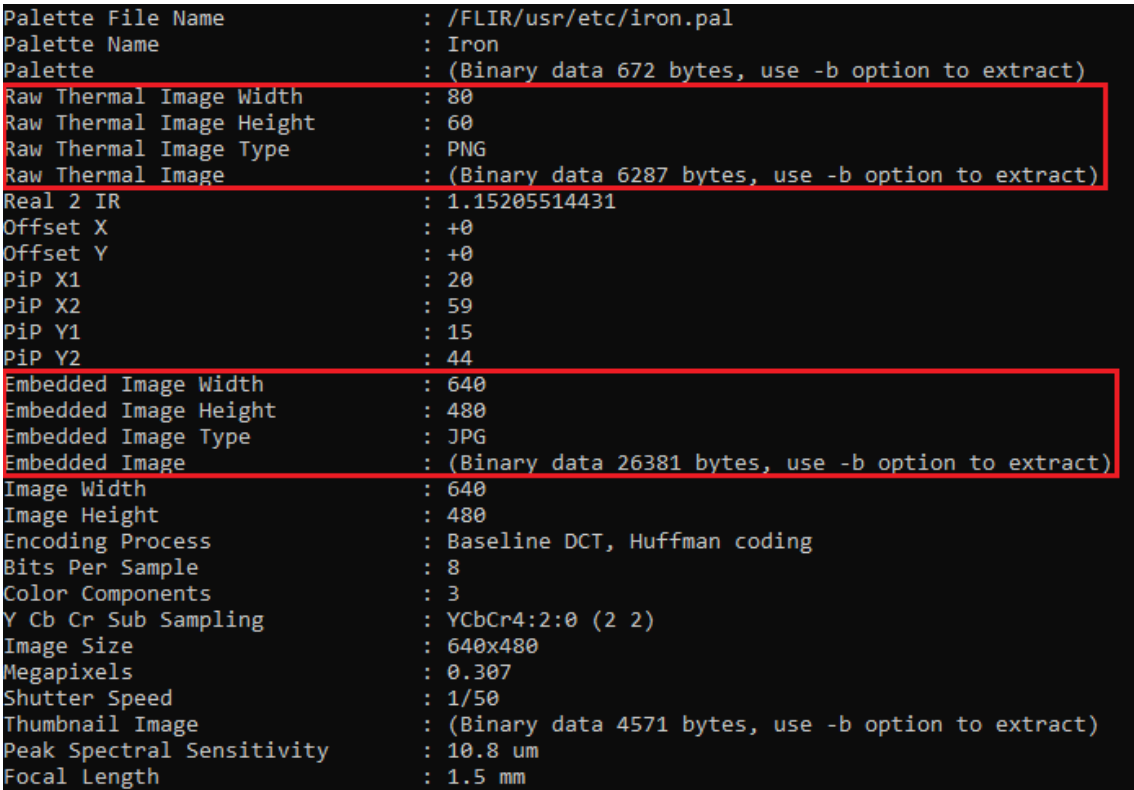

<span id="page-34-0"></span>Joonis 21. *FLIR*'i radiomeetrilise *EXIF* metaandmete lõik, millel on näha termopildi ja pärispildi sisaldus. *Flir*'i radiomeetriliste piltide jaoks oli leitud valmis lahendus, mis põhineb *EXIF* metaandmete lugemisel ja kirjutamisel. Selleks oli kasutatud *GitHub*'i kasutaja *nervengift*<sup>'</sup>i rakendust nimetusega *"Flir Image*  $Extractor<sup>4</sup>$ . . See *python* programmeerimiskeeles kirjutatud rakendus võtab *Flir*'i radiomeetrilisest pildist välja termopildi ja pärispildi.

Samas oli lõputöö autori poolt loodud mõned skriptid<sup>2</sup>, et saaks suures hulgas pilte töödelda. Oli tehtud skript, mis rakendab igale radiomeetrilisele pildile *nervengift*'i rakenduse. Lisaks oli tehtud *python* programeerimiskeeles rakendus, mis muudab kõik termopildid sama suureks, kui on pärispilt ehk 640x480 pikslit.

<sup>1</sup> https://github.com/Nervengift/read\_thermal.py

<sup>2</sup> https://github.com/rerozd/Flir\_AX8

Tulemuseks oli saadud pärispildid suurusega 640x480 pikslit ja termopildid suurusega 640x480 pikslit.

### <span id="page-35-0"></span>**3.2 Andmete kogumine FLIR AX8 termokaameraga**

Andmete töötlemise käigus oli avastatud, et termopilt ja pärispilt, mis on võetud radiomeetrilistest piltidest ei kattu ja nihe on suur. Seega andmete kogumine oli vaja teha pärispildi valitud režiimiga, kus piltide kattuvus oli maksimaalne ja nihe minimaalne. Samas avastati ka, et termopilt ja pärispilt ei kattu, kui salvestada pildid liikudes ja kui pildid sisaldavad liikuvaid objekte (Joonis 22). Joonisel 22 on termopilt kaetud pärispildiga ja on näidatud käsi, mida kiiresti liigutakse üles-alla. Joonisel on märgitud valgete joontega, et käsi on erinevates kohtades. Seetõttu otsustasid lõputöö autor ja juhendaja koguda pildid staatilistest objektidest.

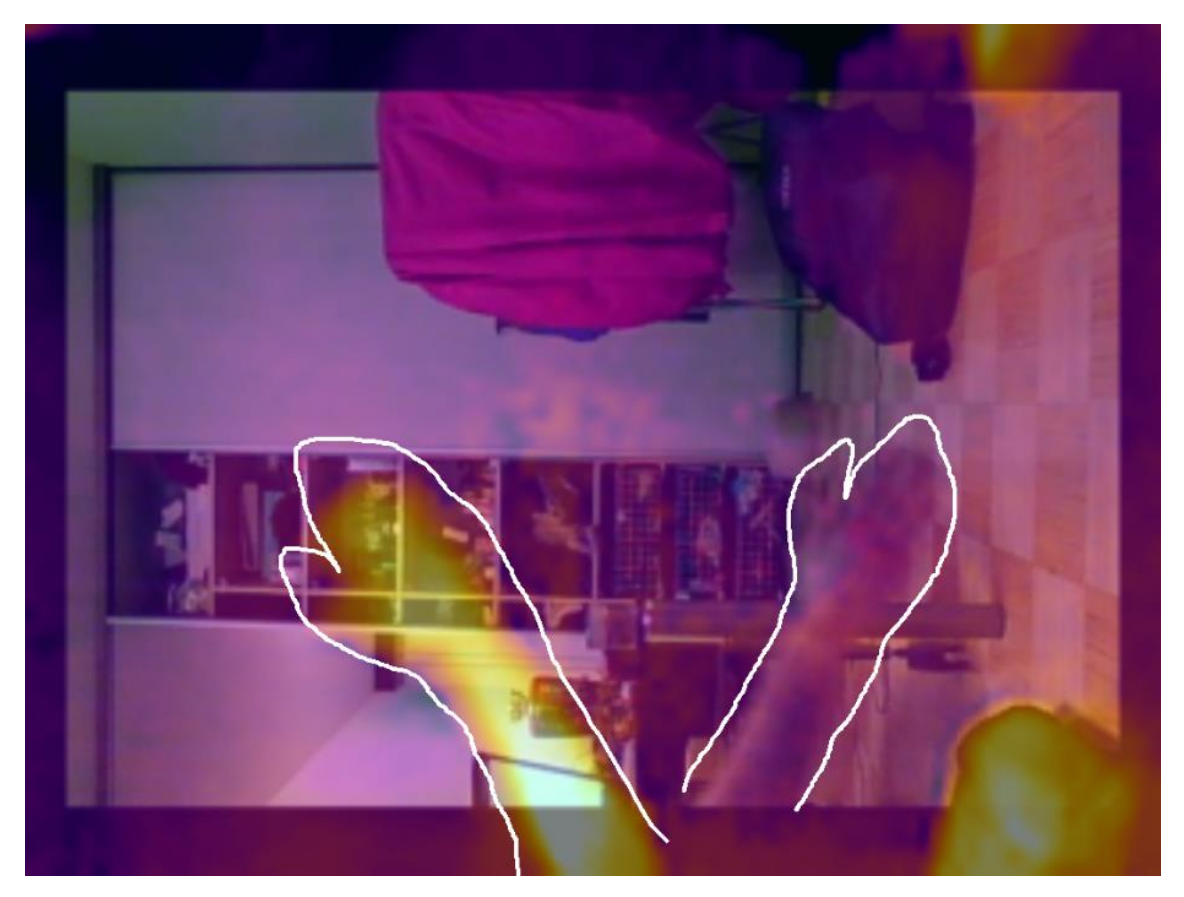

Joonis 22. Termopildi ja pärispildi kattuvuse erinevus.

<span id="page-35-1"></span>Piltide kogumine nõudis autot, kuna termokaamera ja sülearvuti töö jaoks oli vaja voolu. Seega oli võetud kasutusele kaks 140W invertorit autode jaoks, mis muudavad voolupinget 12V-220V'i. Joonisel 23 on näidis, kuidas lõputöö autor kogub andmeid termokaameraga, kasutades autot. Otsustati koguda pilte parklates, kus peamisteks

staatilisteks objektideks on autod. Siin puhul lõputöö autor tänab oma sõpru, kes andsid nõu ja pakkusid abi, et saaks inimestest pilte koguda. Antud juhul pidid sõbrad paigal seisma, et termopildil ja pärispildil ei oleks nihet.

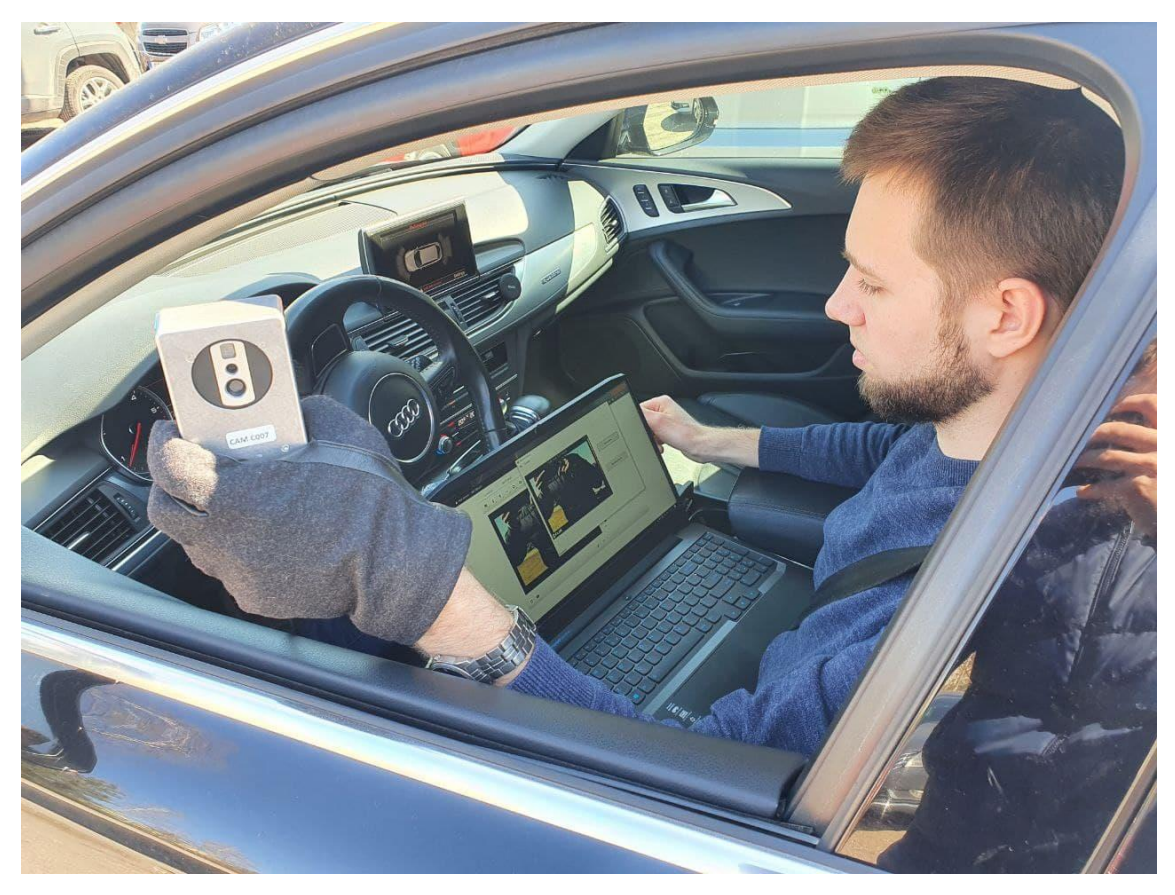

Joonis 23. Andmete kogumine termokaameraga.

<span id="page-36-0"></span>Andmete kogumise käigus oli vaja sõita autoga parklates, seista ja teha pilte autodest ja sõpradest, kasutades sülearvutit ja rakendust, ning jälgida, et taustal ei oleks liikuvaid objekte. Samas oli vaja kogu aeg kalibreerida termokaamerat, sest temperatuurid ja objektid kogu aeg olid erinevad, seega termokaameral tekkis aeg-ajalt müra. Andmete kogumine oli vaja teha päeval, kuna õhtu poole ja öösel oli pärispiltidelt väga raske eristada objekte.

Andmete kogumise käigus oli tehtud 325 pilte. Iga pildi salvestamine võtab kaameral umbes 3-5 sekundit, mille käigus on vaja seda hoida paigal, et piltide peal nihe oleks võimalikult minimaalne.

#### <span id="page-37-0"></span>**3.3 Närvivõrgu kasutamine**

Antud lõputöös võeti kasutuseks juba treenitud närvivõrk *YOLOv3*, mis on treenitud *COCO* andmestikuga. *Microsoft*'I poolt loodud *COCO* andmestik sisaldab 328 000 pilti ja 2,5 miljonit märgendit. Andmestikul on 80 objekti klassi [18].

*YOLOv3* oli kasutatud *Windows* operatsioonisüsteemiga lauaarvutis, kuna sülearvutil oli videokaart *Nvidia Geforce GTX 1650 Ti Mobile*, mis on 3 korda aeglasem, kui *Nvidia Geforce GTX 1060 6gb*, mis on paigaldatud lauaarvutisse. Kasutusele oli võetud Alexey Bochkovskiy poolt loodud *darknet* implementatsioon *Windows* operatsioonisüsteemi jaoks [7]. Töötlemiseks oli võetud ainult pärispildid, mille suurus on 640x480 pikslit.

Tulemuseks oli vaja saada objektituvastused pärispiltidelt, mida saaks edasi rakendada termopiltide jaoks. Seega esialgu oli vaja muuta kõik pärispildid sellise nimetusega, et oleks lihtne pärast nendega töötada. Otsustati muuta pärispiltide nimetused arvulisteks, ehk 1-325-ni. Sama protseduuri oli vaja teha termopiltidega ja kontrollida käsitsi, kas kõik pärispildid on sama nimetusega, nagu termopildid. Hiljem oli kasutatud sisseehitatud võimalus<sup>1</sup> tuvastada kõik objektid, kasutades juba treenitud *COCO* andmestikuga *YOLOv3* algoritmi, ja salvestada kõik märgendid tekstifaili *YOLOv3* formaadis.

## <span id="page-37-1"></span>**3.4 Andmestiku loomine objektituvastamiseks termokaamera piltidelt YOLO formaadis**

Peale närvivõrgu *YOLOv3* algoritmi kasutamist, on saadud iga pildi kohta *YOLO* formaadis tekstifail, mis sisaldab objekti klasse ja märgendeid. Kuna pärispilt ja termopilt kattuvad ja nihe on minimaalne, seega antud märgendeid saab kasutada termopiltide jaoks.

Pärispildi ja termopildi kattuvust oli kontrollitud *Adobe Photoshop 2020* rakendusega, mida kasutatakse piltide töötlemiseks. Joonisel 24 on kaetud pärispilt termopildiga. Selleks, et oleks nähtav kattuvus, termopildi läbipaistavus oli vaja muuta 70%-ni. Joonisel on näha, et pea ja jalad kattuvad, seega see tõendab, et pärispildi ja termopildi objektid asuvad samal kohal.

<sup>1</sup> https://github.com/AlexeyAB/darknet#how-to-use-on-the-command-line

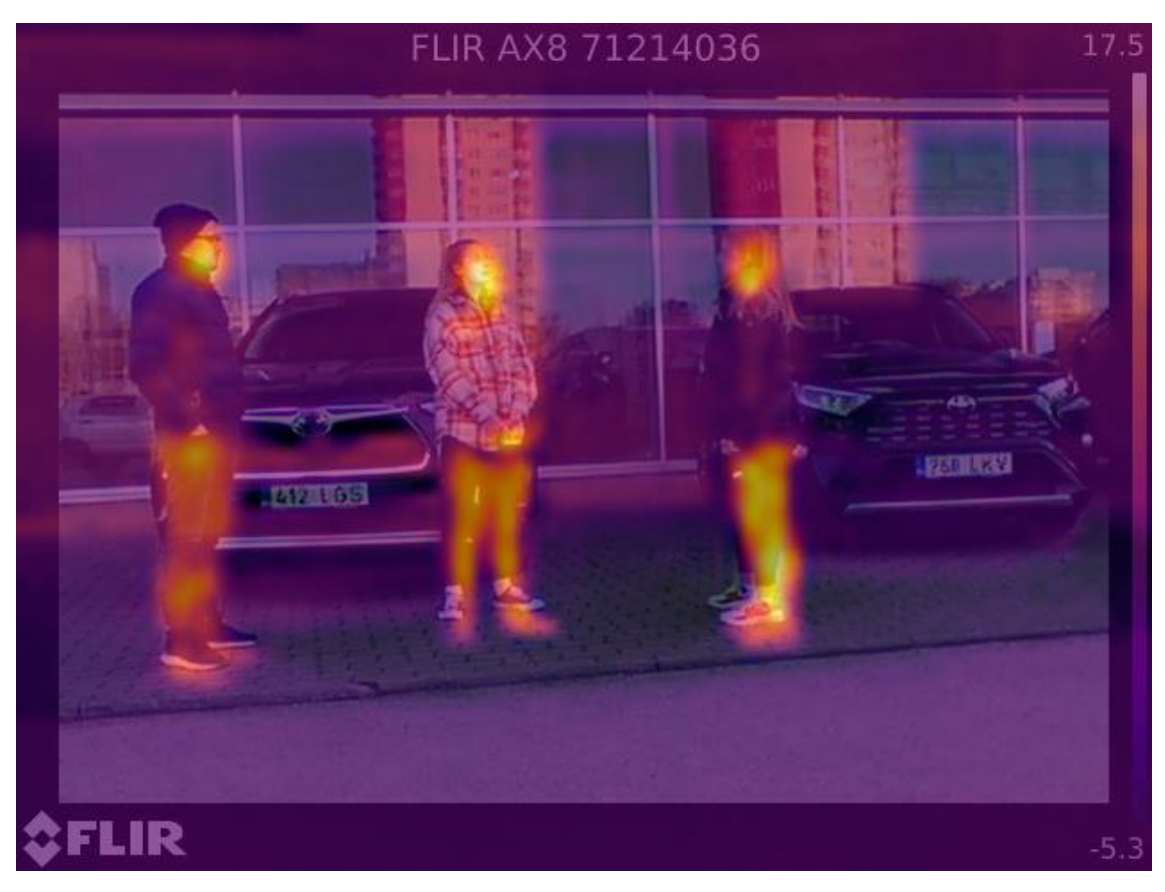

Joonis 24. Näidis, pärispilt on kaetud termopildiga.

<span id="page-38-0"></span>Kuna oli tõestatud, et objektid asuvad samadel kohtadel mõlematel piltidel, seega märgendeid, mida saavutati pärispiltidelt, kasutades närvivõrgu algoritmi *YOLOv3*, saab kasutada termopiltidel. Selleks oli vaja salvestada kõik tekstifailid ja panna neid termopiltide kaustasse.

Saavutatud märgendite analüüs *Microsoft Excel*-ga näitas, et tuvastamine oli väga täpne, kuna tuvastatud objektideks olid ainult klassid 0 ja 2, mis on inimene ja auto. Ülejäänud 78 klassi ei tuvastatud, mis on väga hea, kuna kõik teised klassid oleksid olnud müraks antud andmestiku jaoks. Tehti 325 pilti, millelt närvivõrk tuvastas 1002 autot ja 196 inimest.

Joonisel 25 on näidatud protsentides, et 84% on autode märgendid ja 16% on inimeste märgendid. Saadud andmestiku jaoks on põhiliseks objektiks auto, inimeste tuvastamise osakaal on väike, kuna termokaamera ei võimalda teha kattuvaid pilte liikuvate objektide jaoks, seega ka pilte inimestega oli vähem.

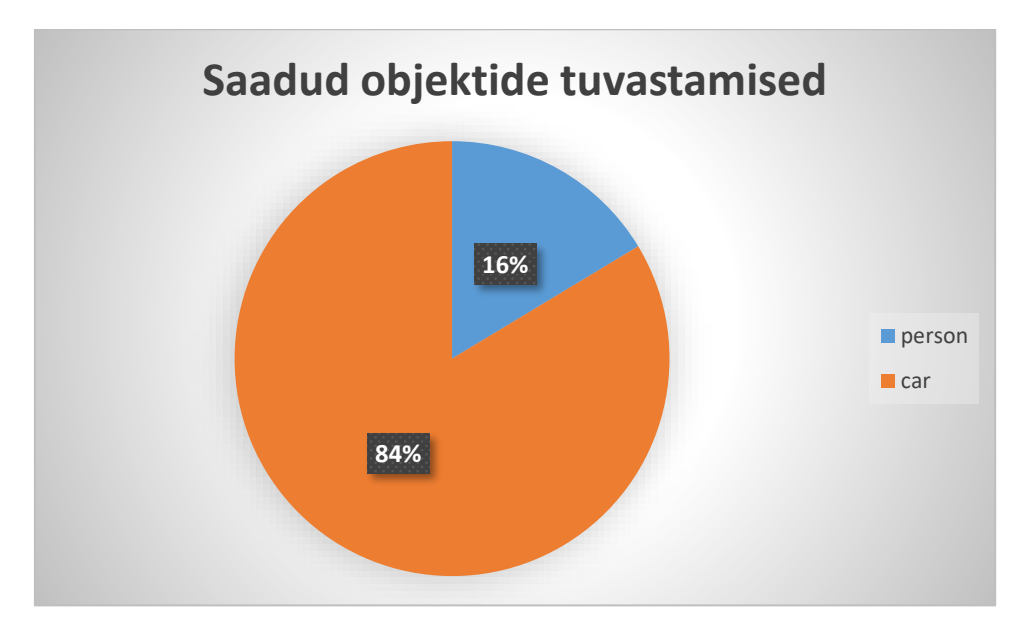

Joonis 25. Saadud objektide tuvastamised.

<span id="page-39-1"></span>Objektituvastamiseks oli kasutatud juba treenitud närvivõrku, millel on 80 objekti ehk klassi. Objektide klasside tekstifail (*classes.txt*) algab nulliga ja lõpeb 79-ga. Auto klass on kolmas selles nimekirjas, seega auto objekti number tekstifailides on kaks. Kuna antud lõputöö eesmärk on luua andmestik objektituvastamiseks termokaamera piltidelt ja oli kogutud andmed kahe klassi jaoks, mis on inimene ja auto, seega inimese klass peab olema 0 ja auto klass peab olema järgnev sellele klassile ehk siis 1. Selle tulemuseni jõudmiseks oli kasutatud operatsioonisüsteem *Ubuntu*, mis võimaldab kasutada *sed* käsku, mis võimaldab muuta failide sisu. Antud juhul oli vaja leida kõik esimesed veerud, mis sisaldavad number 2 ja muuta 1-ks kõikides märgendite tekstifailides.

#### <span id="page-39-0"></span>**3.5 Termokaamera FLIR AX8 tööulatus**

Lõputöö eesmärgi saavutamiseks oli vaja ka saada aru termokaamera potentsiaalsusest ehk milline on tema tööulatus. Selleks oli tehtud katsed inimesega, kes seisab paigal ja iga pildiga suurendab enda ja termokaamera vahelist distantsi. Lõputöö autor tänab oma perekonda, kes aitas seda katset läbi viia. Selleks, et katse oleks võimalikult täpne, oli kasutusele võetud laser kaugusmõõtja Leupold Digital RX-I kauguse mõõtmiseks termokaamerast inimeseni. Termokaamera ja kaugusmõõtja oli pandud laua peale, et kõik pildid oleksid staatilised ja ilma nihketa. Joonisel 26 on näidatud termokaamerat FLIR AX8 ja laser kaugusmõõtjat Leupold Digital RX-I, mis olid kinnitatud laua peale. Pildil

on näha ka inimest, kes seisab paigal. Antud pildil oli distants kaamera ja inimese vahel 71,3 meetrit.

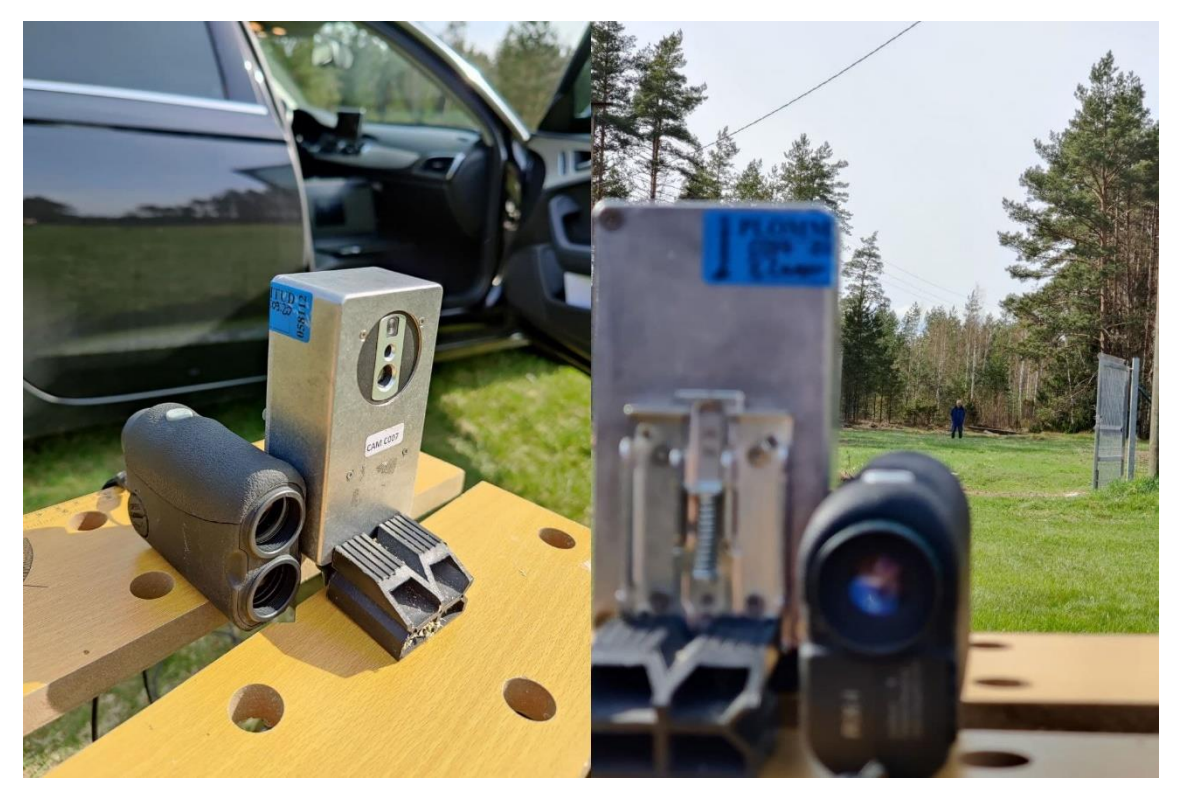

Joonis 26. Termokaamera tööulatuse testimine.

<span id="page-40-0"></span>Katsete käigus oli tehtud 13 pilti erinevate kaugustega. Õhutemperatuur katsetamise ajal oli 14,3 ℃. Alustades 1,8 meetrist ja kõige viimane distants termokaamera ja inimese vahel oli 82,2 meetrit, kaugemalt ei olnud mõtet teha, kuna juba 82,2 meetri kaugusel ei olnud võimalik eristada inimest. Termopiltide analüüsimisel tehti järeldus, et termokaamera maksimaalne tööulatus on päikesel päeval mitte rohkem, kui 60 meetrit. Joonisel 27 on kuvatud inimene, kes on eristatud lõputöö autori poolt musta ruuduga. Antud kauguselt ei saa eristada jalgu, käsi ega pead, aga siluetti saab eristada. Inimeste jalgade ja käte eristamiseks on vaja valida kaugus mitte rohkem kui 20 meetrit. Selleks, et inimene oleks väga hästi eristatav (saab eristada ka riideid), peaks kauguse vahe olema mitte rohkem kui 4,5 meetrit.

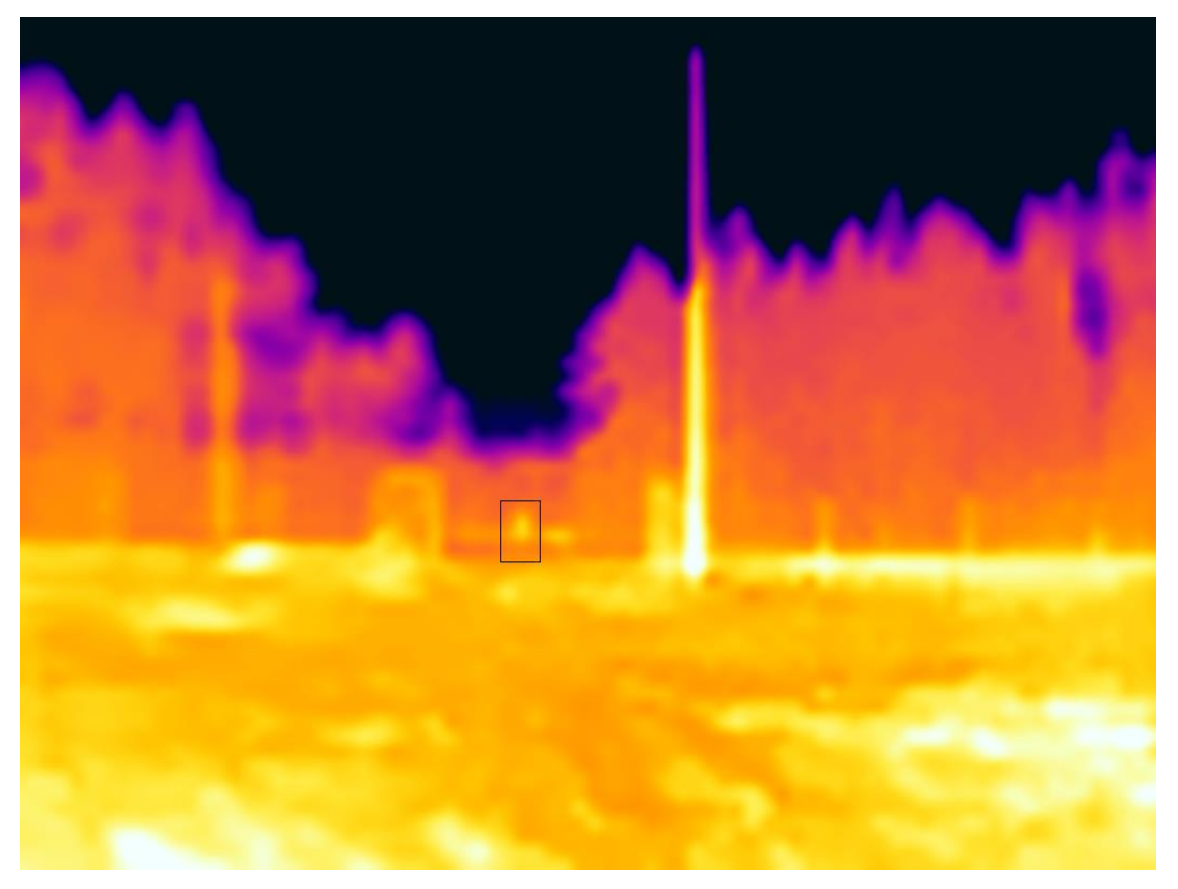

Joonis 27. Näide: 60,2 meetri distants termokaamera ja inimese vahel.

<span id="page-41-0"></span>Katsete tulemusena leiti termokaamera FLIR AX8 tööulatus meetrites. Tööulatus võib muutuda temperatuuriga, ilmastikuga ja antud katsete puhul, termokaamera oli fikseeritud laua peal.

### <span id="page-42-0"></span>**4 Kokkuvõte**

Lõputöö põhieesmärgiks oli luua annoteeritud termopiltide andmestik, mida saab kasutada närvivõrgu treenimiseks, et edaspidi oleks võimalik tuvastada objekte termopiltidelt. Põhieesmärgiks oli valitud antud teema, kuna annoteeritud andmestikke termopiltidelt objektituvastamiseks on vähe.

Lõputöö eesmärgi saavutamiseks kasutati konvolutsioonilist tehisnärvivõrku, mida kasutatakse arvutinägemise probleemide lahendamiseks. Lõputöö juhendaja Martin Rebase poolt oli pakutud termokaamera, millega oli vaja leida lahendus andmete kogumiseks ja salvestamiseks. Uurimise käigus leiti, et termokaamera võimaldab teha radiomeetrilisi pilte, mida oli vaja töödelda termopiltide ja pärispiltide saavutamiseks. Termokaamera jaoks oli kasutatud lõputöö autori poolt muudetud rakendust, millega on võimalik salvestada radiomeetrilised pildid kohe arvutisse. Andmete kogumine toimus autoga erinevates parklates.

Saadud andmete töötlemiseks oli kasutatud närvivõrgu *YOLOv3* objektituvastamis algoritmi, millega saavutati pärispiltidelt objektituvastused ning salvestati termopiltide jaoks. Termopildid ja pärispildid olid enne kontrollitud, et kõik objektid kattuksid ja nihe oleks minimaalne.

Tulemusena saavutati põhieesmärk. Annoteeritud termopiltide andmestik<sup>1</sup> koosneb 325 termopildist, 1198 objektide märgenditest, millest on 196 (16%) inimeste objektide märgendid ja 1002 (84%) auto objektide märgendid. Andmestik on närvivõrgu YOLOv3 objektituvastamis algoritmi treenimise jaoks valmis ja edaspidi saavad kasutajad seda rakendada oma tööde jaoks ja vajadusel teisendada teiste närvivõrkude jaoks.

Samas antud lõputöö annab *FLIR*'i klientidele ja arendajatele ülevaade, kuidas saab kasutada termokaamerat FLIR AX8 radiomeetriliste piltide kogumiseks ja töötlemiseks ning oli tehtud ka uurimus, mille käigus oli leitud termokaamera maksimaalne tööulatus,

<sup>1</sup> https://drive.google.com/file/d/1m82NO2vwupI9LS9I6eYNQpGG4NCCjLxb/view?usp=sharing

mis on vähem kui 60 meetrit. Paremate andmete saavutamiseks peab tööulatus olema vähem kui 20 meetrit.

## <span id="page-44-0"></span>**Kasutatud kirjandus**

- [1] Tesla, "Tesla Autopilot," [Võrgumaterjal]. Available: [https://www.tesla.com/autopilot.](https://www.tesla.com/autopilot) [Kasutatud 04 märts 2021].
- [2] Teledyne FLIR LLC, "Thermal Cameras for Smatrer Cars and Safer Roads," [Võrgumaterjal]. Available: [https://www.flir.com/oem/adas/.](https://www.flir.com/oem/adas/) [Kasutatud 04 märts 2021].
- [3] Teledyne FLIR LLC, "Fused AEB with Thermal Can Save Lives," [Võrgumaterjal]. Available: [https://www.flir.eu/globalassets/oem/adas/flir-thermal-aeb-white-paper---final](https://www.flir.eu/globalassets/oem/adas/flir-thermal-aeb-white-paper---final-v1.pdf)[v1.pdf.](https://www.flir.eu/globalassets/oem/adas/flir-thermal-aeb-white-paper---final-v1.pdf) [Kasutatud 04 märts 2021].
- [4] C.Nicholson, "Open Datasets," [Võrgumaterjal]. Available: [https://wiki.pathmind.com/open-datasets.](https://wiki.pathmind.com/open-datasets) [Kasutatud 04 märts 2021].
- [5] Teledyne FLIR LLC, "FREE FLIR Thermal Dataset for Algorithm Training," [Võrgumaterjal]. Available: [https://www.flir.com/oem/adas/adas-dataset-form/.](https://www.flir.com/oem/adas/adas-dataset-form/) [Kasutatud 04 märts 2021].
- [6] Google Inc, "Colaboratory," [Võrgumaterjal]. Available: [https://research.google.com/colaboratory/faq.html#:~:text=Colaboratory%2C%20or%20%E](https://research.google.com/colaboratory/faq.html#:~:text=Colaboratory%2C%20or%20%E2%80%9CColab%E2%80%9D%20for,learning%2C%20data%20analysis%20and%20education) [2%80%9CColab%E2%80%9D%20for,learning%2C%20data%20analysis%20and%20educ](https://research.google.com/colaboratory/faq.html#:~:text=Colaboratory%2C%20or%20%E2%80%9CColab%E2%80%9D%20for,learning%2C%20data%20analysis%20and%20education) [ation.](https://research.google.com/colaboratory/faq.html#:~:text=Colaboratory%2C%20or%20%E2%80%9CColab%E2%80%9D%20for,learning%2C%20data%20analysis%20and%20education) [Kasutatud 09 märts 2021].
- [7] GitHub Inc, "darknet," [Võrgumaterjal]. Available: [https://github.com/AlexeyAB/darknet.](https://github.com/AlexeyAB/darknet) [Kasutatud 09 märts 2021].
- [8] S. Krig, "Ground Truth Data, Content, Metrics, and Analysis," in Computer Vision Metrics, Apress Berkeley, CA, 2014, pp. 283 - 312.
- [9] J. Mahanta, "Introduction to Neural Networks, Advantages and Applications," 10 juuli 2017. [Võrgumaterjal]. Available: [https://towardsdatascience.com/introduction-to-neural](https://towardsdatascience.com/introduction-to-neural-networks-advantages-and-applications-96851bd1a207)[networks-advantages-and-applications-96851bd1a207.](https://towardsdatascience.com/introduction-to-neural-networks-advantages-and-applications-96851bd1a207) [Kasutatud 11 märts 2021].
- [10] IBM Cloud Education, "Neural Networks," 17 august 2020. [Võrgumaterjal]. Available: [https://www.ibm.com/cloud/learn/neural-networks.](https://www.ibm.com/cloud/learn/neural-networks) [Kasutatud 11 märts 2021].
- [11] S. Saha, "A Comprehensive Guide to Convolutional Neural Networks the ELI5 way," Towards Data Science, 15 detsember 2018. [Võrgumaterjal]. Available: [https://towardsdatascience.com/a-comprehensive-guide-to-convolutional-neural-networks](https://towardsdatascience.com/a-comprehensive-guide-to-convolutional-neural-networks-the-eli5-way-3bd2b1164a53)[the-eli5-way-3bd2b1164a53.](https://towardsdatascience.com/a-comprehensive-guide-to-convolutional-neural-networks-the-eli5-way-3bd2b1164a53) [Kasutatud 12 märts 2021].
- [12] A.Ng, K.Katanforoosh ja Y.B.Mourri, "Convolutional Neural Networks," Coursera, [Võrgumaterjal]. Available: [https://www.coursera.org/learn/convolutional-neural](https://www.coursera.org/learn/convolutional-neural-networks/home/welcome)[networks/home/welcome.](https://www.coursera.org/learn/convolutional-neural-networks/home/welcome) [Kasutatud 18 märts 2021].
- [13] J.Redmon ja A.Farhadi, "YOLOv3: An Incremental Improvement," arXiv, [Võrgumaterjal]. Available: [https://pjreddie.com/media/files/papers/YOLOv3.pdf.](https://pjreddie.com/media/files/papers/YOLOv3.pdf) [Kasutatud 22 märts 2021].
- [14] Teledyne FLIR LLC, "How Do Thermal Cameras Work?," [Võrgumaterjal]. Available: [https://www.flir.com/discover/rd-science/how-do-thermal-cameras-work/.](https://www.flir.com/discover/rd-science/how-do-thermal-cameras-work/) [Kasutatud 27 märts 2021].
- [15] Teledyne FLIR LLC, "FLIR AX8," [Võrgumaterjal]. Available: [https://www.flir.com/products/ax8-automation/.](https://www.flir.com/products/ax8-automation/) [Kasutatud 27 märts 2021].
- [16] FLIR Systems Inc, "User's manual FLIR AX series," [Võrgumaterjal]. Available: [https://support.flir.com/DocDownload/Assets/dl/t559913-en-us\\_a4.pdf.](https://support.flir.com/DocDownload/Assets/dl/t559913-en-us_a4.pdf) [Kasutatud 16 aprill 2021].
- [17] P.Alvarez, "Using Extended File Information (EXIF) File Headers in Digital Evidence Analysis," International Journal of Digital Evidence, [Võrgumaterjal]. Available: [https://www.utica.edu/academic/institutes/ecii/publications/articles/A0B1F944-FF4E-4788-](https://www.utica.edu/academic/institutes/ecii/publications/articles/A0B1F944-FF4E-4788-E75541A7418DAE24.pdf) [E75541A7418DAE24.pdf.](https://www.utica.edu/academic/institutes/ecii/publications/articles/A0B1F944-FF4E-4788-E75541A7418DAE24.pdf) [Kasutatud: 01 mai 2021].
- [18] T.Lin, M.Maire, S.Belongie, L.Bourdev, R.Girschick, J.Hays, P.Perona, D.Ramanan, C.L.Zitnick, P.Dollar, "Microsoft COCO: Common Objects in Context," arXiv, [Võrgumaterjal]. Available: [https://arxiv.org/pdf/1405.0312.pdf.](https://arxiv.org/pdf/1405.0312.pdf) [Kasutatud: 01 mai 2021].

# <span id="page-46-0"></span>**Lisa 1 – Lihtlitsents lõputöö reprodutseerimiseks ja lõputöö üldsusele kättesaadavaks tegemiseks<sup>1</sup>**

#### Mina, Renat Fatkulin

- 1. Annan Tallinna Tehnikaülikoolile tasuta loa (lihtlitsentsi) enda loodud teose "Andmestiku loomine objektituvastamiseks termokaamera piltidelt", mille juhendaja on Martin Rebane
	- 1.1. reprodutseerimiseks lõputöö säilitamise ja elektroonse avaldamise eesmärgil, sh Tallinna Tehnikaülikooli raamatukogu digikogusse lisamise eesmärgil kuni autoriõiguse kehtivuse tähtaja lõppemiseni;
	- 1.2. üldsusele kättesaadavaks tegemiseks Tallinna Tehnikaülikooli veebikeskkonna kaudu, sealhulgas Tallinna Tehnikaülikooli raamatukogu digikogu kaudu kuni autoriõiguse kehtivuse tähtaja lõppemiseni.
- 2. Olen teadlik, et käesoleva lihtlitsentsi punktis 1 nimetatud õigused jäävad alles ka autorile.
- 3. Kinnitan, et lihtlitsentsi andmisega ei rikuta teiste isikute intellektuaalomandi ega isikuandmete kaitse seadusest ning muudest õigusaktidest tulenevaid õigusi.

14.05.2021

<sup>1</sup> Lihtlitsents ei kehti juurdepääsupiirangu kehtivuse ajal vastavalt üliõpilase taotlusele lõputööle juurdepääsupiirangu kehtestamiseks, mis on allkirjastatud teaduskonna dekaani poolt, välja arvatud ülikooli õigus lõputööd reprodutseerida üksnes säilitamise eesmärgil. Kui lõputöö on loonud kaks või enam isikut oma ühise loomingulise tegevusega ning lõputöö kaas- või ühisautor(id) ei ole andnud lõputööd kaitsvale üliõpilasele kindlaksmääratud tähtajaks nõusolekut lõputöö reprodutseerimiseks ja avalikustamiseks vastavalt lihtlitsentsi punktidele 1.1. ja 1.2, siis lihtlitsents nimetatud tähtaja jooksul ei kehti.